# **Informatique, Web et Multimédia**

**[http://wiki.lezinter.net/index.php/Utilisateur:Mathieu\\_Loiseau](http://wiki.lezinter.net/index.php/Utilisateur:Mathieu_Loiseau)**

#### mathieu.loiseau @univ-grenoble-alpes.fr

# **Codage de l'information numérique**

#### Préambule

### **Pré-préambule : un jeu (?)**

- ⚫ Inspiré d'un [jeu de Jean-Philippe Pernin](http://www.jeanphilippepernin.net/ressources/1.%20technologie%20informatique/exercices/JeuPrisonnier.pdf).
- ⚫ cf. énoncé distribué

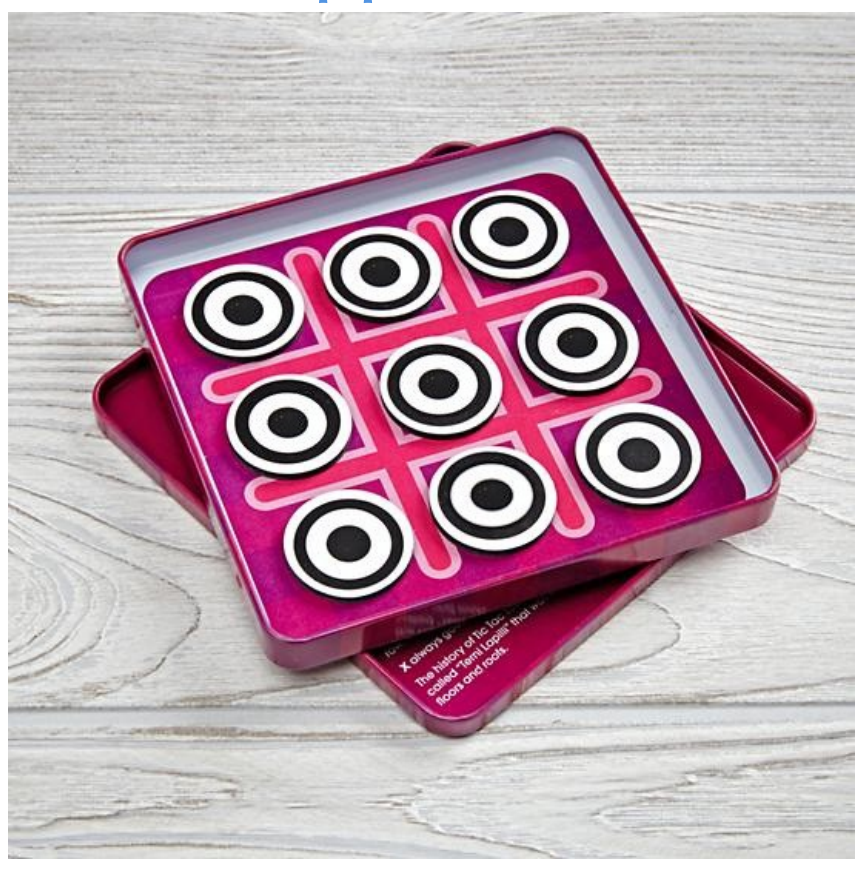

# **Traitement Numérique de l'Information**

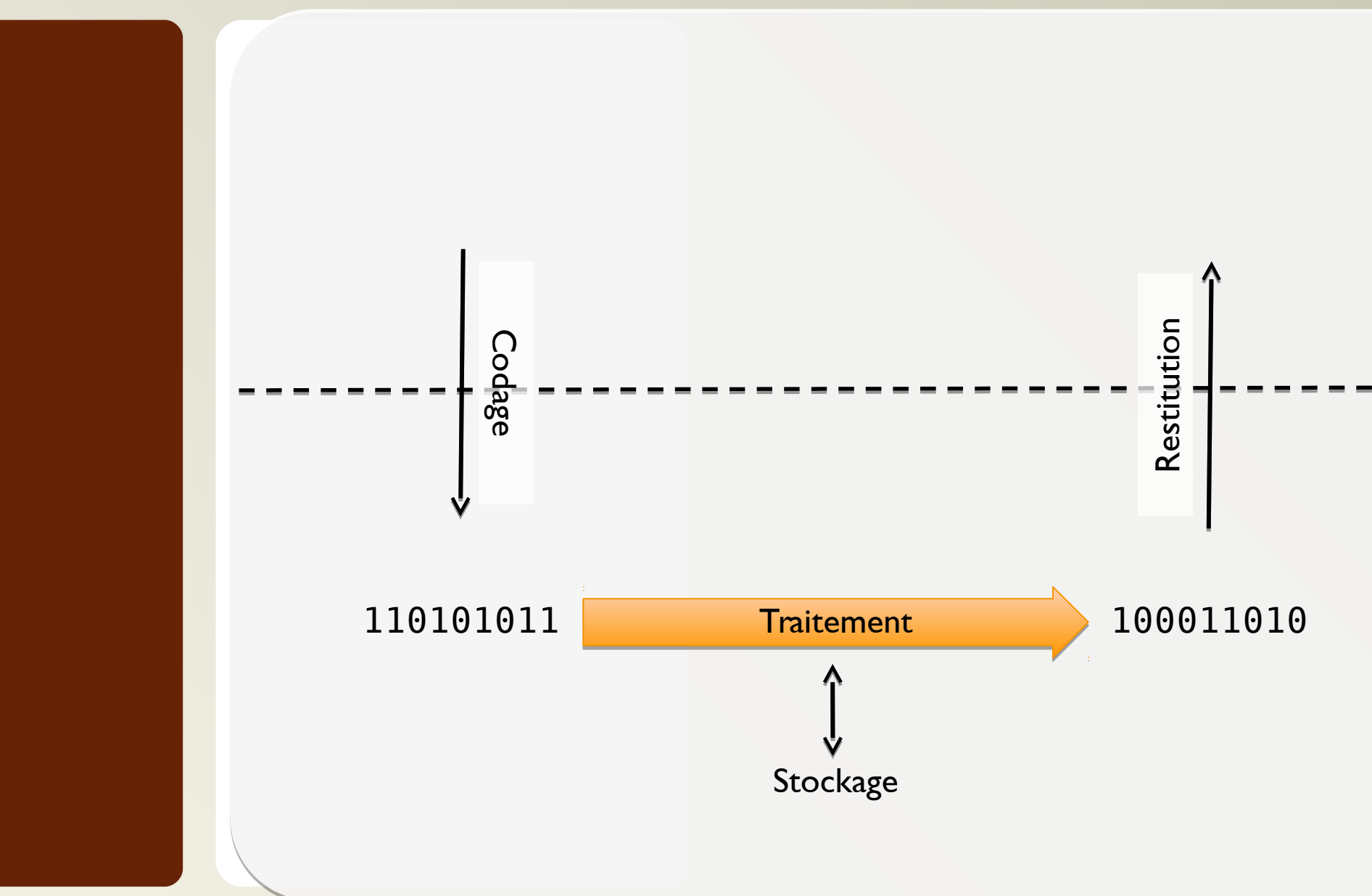

### **Unités de mesure (de la quantité de données)**

- ⚫ Octet : **1 0 0 1 0 1 1 0**
	- ⚫ Ensemble de 8 bits (binary digits)
- ⚫ Unités
	- $\bullet$  1 ko = 1000 octets / 1kio = 2<sup>10</sup> = 1024 o
	- $\bullet$  1 Mo = 1000 ko / 1 Mio = 2<sup>10</sup> kio
	- $\bullet$  1 Go = 1000 Mo / 1 Gio = 2<sup>10</sup> Mio
	- $\bullet$  1 To = 1000 Go / 1 Tio = 2<sup>10</sup> Gio
	- $1 Po$  = 1000 To  $/ 1 P$ io = 2<sup>10</sup> Tio
- ⚫Question subsidiaire : combien d'octets dans un pébioctet ?

# **Codage de l'information numérique**

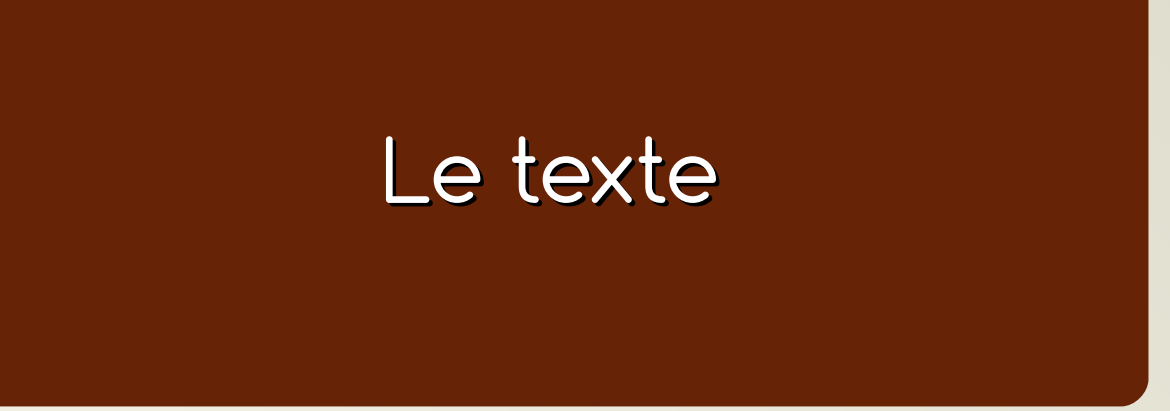

文字化け

- ⚫ Moji : Caractère
- ⚫ Baké : Changé

 $\frac{1}{2}$   $\frac{1}{1000 \times A}$ , 119415 DO. + AOTANOEIÇI, 33  $E.1817 - 4$ E.1817-1, SAAGIAIA RUSSIE. **DCI mush** 

### **Le code ASCII**

⚫ American Standard Code for Information Interchange

**USASCII** code chart

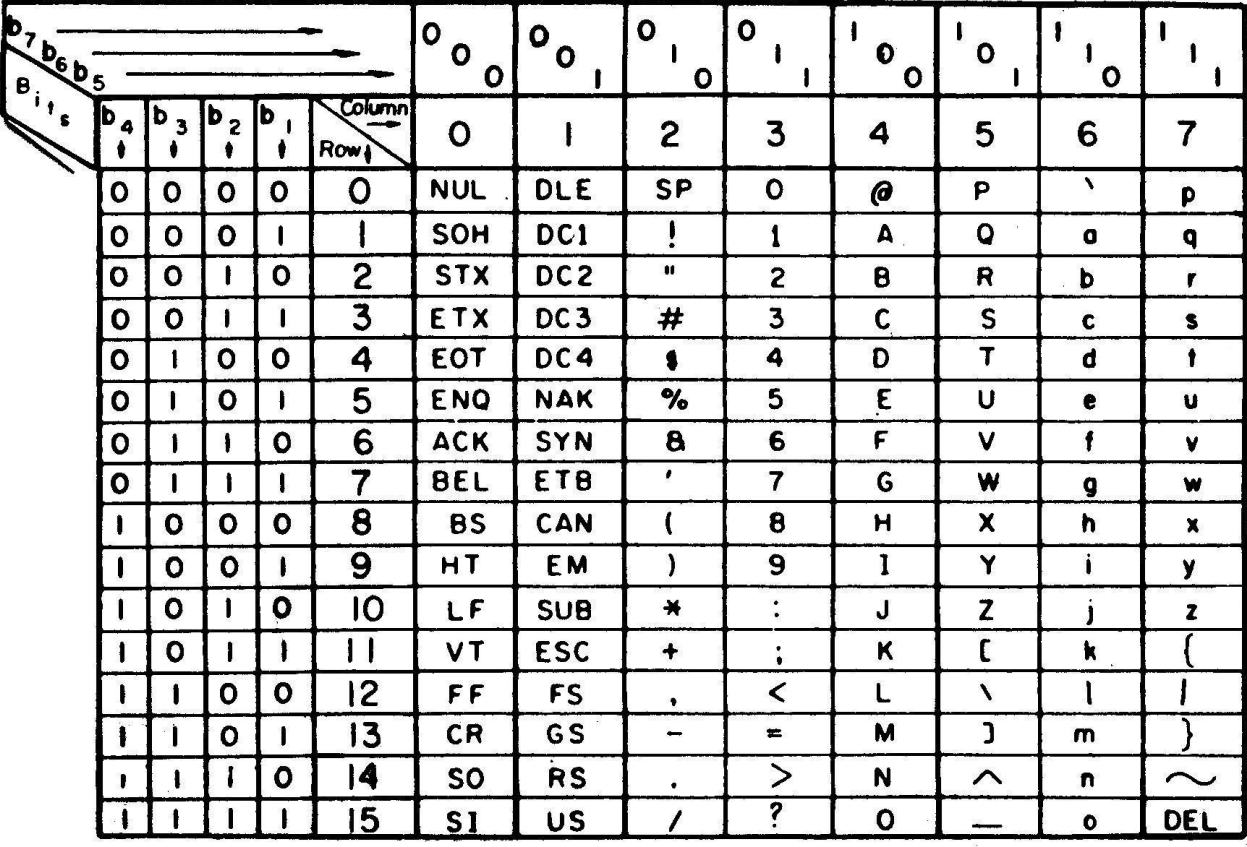

# **Structure d'un document « texte »**

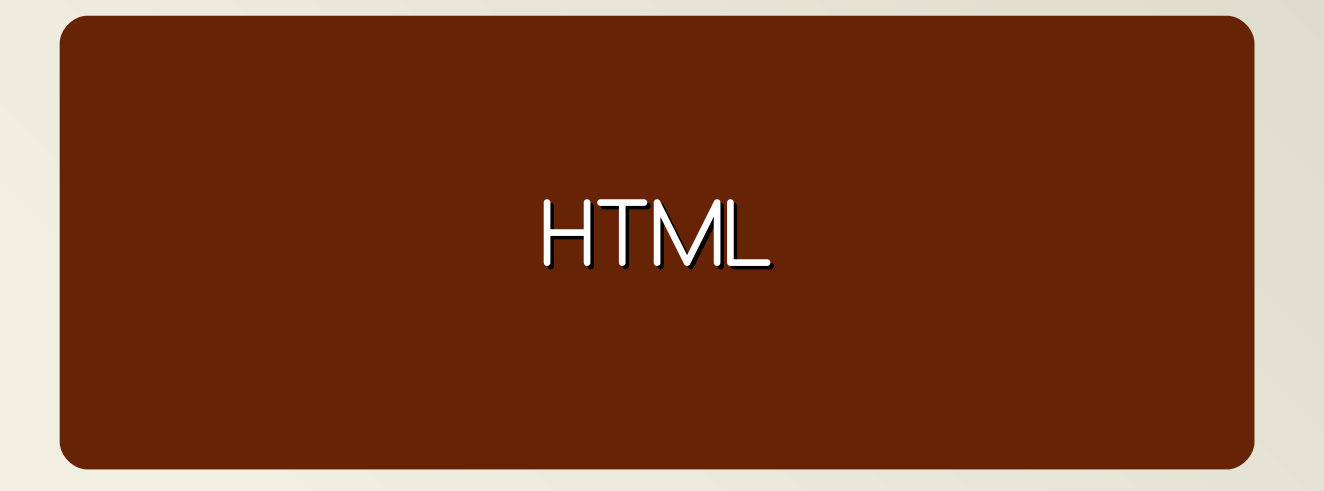

### **HTML**

- ⚫ HyperText Mark-up Language **Mark-up**
- ⚫ Fichier texte
- ⚫ Structuré avec des balises
	- ⚫ Conteneurs <conteneur>contenu</conteneur>
	- Marqueurs <marqueur />
	- ⚫ Attributs <element attribut1="valeur1" att2="val2"  $/$ >
	-
	- ⚫ Commentaires <!-- commentaire -->
- ⚫Quels logiciels ?
	- ⚫ Pour l'afficher ;
	- ⚫ Pour l'éditer.

- ⚫ Écrire du code propre : l'indentation
	- ⚫ C'est le fait de jouer sur l'alignement du code pour indiquer des blocs logiques
- ⚫Question : Comment indenter du code ?
	- ⚫ (exemple)

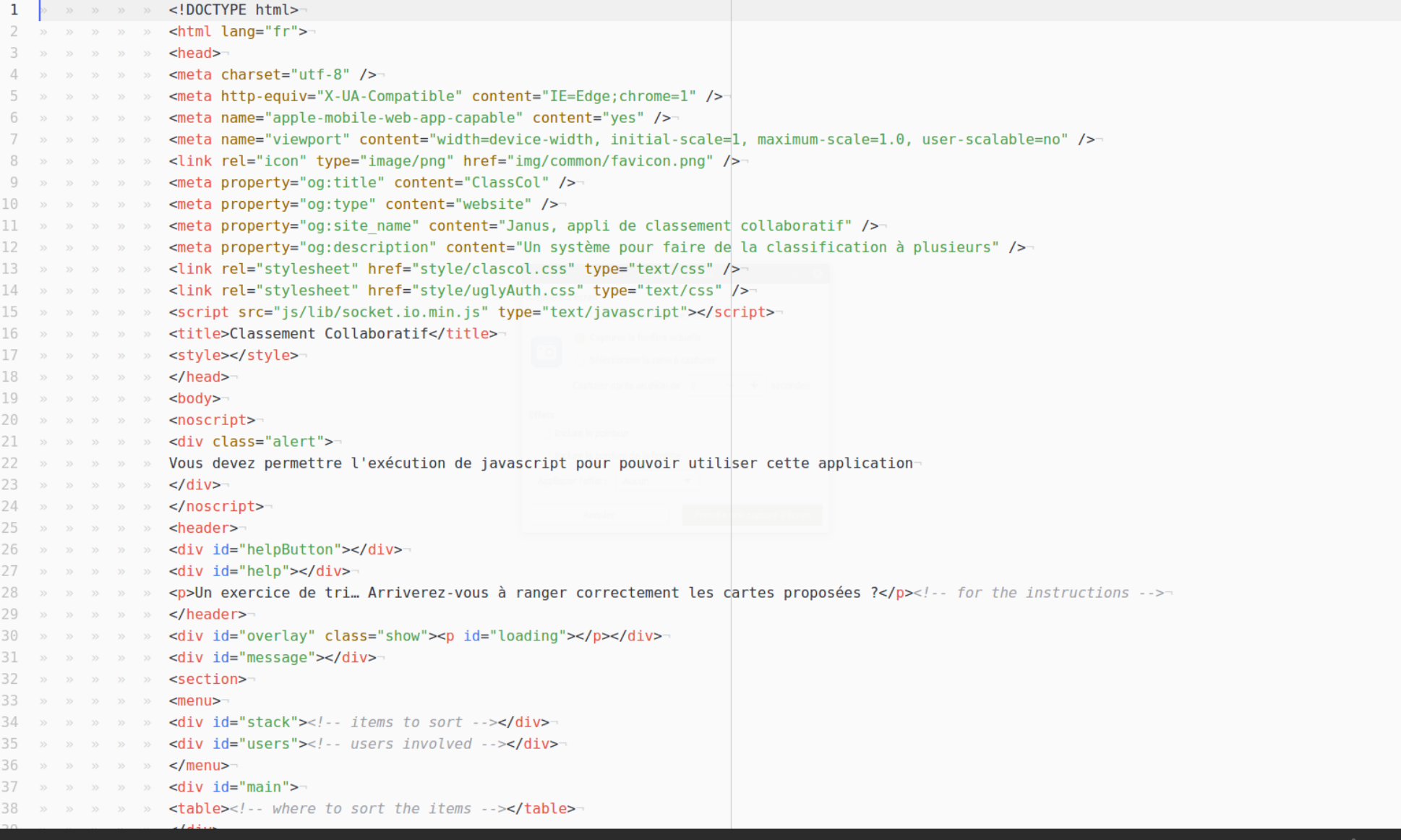

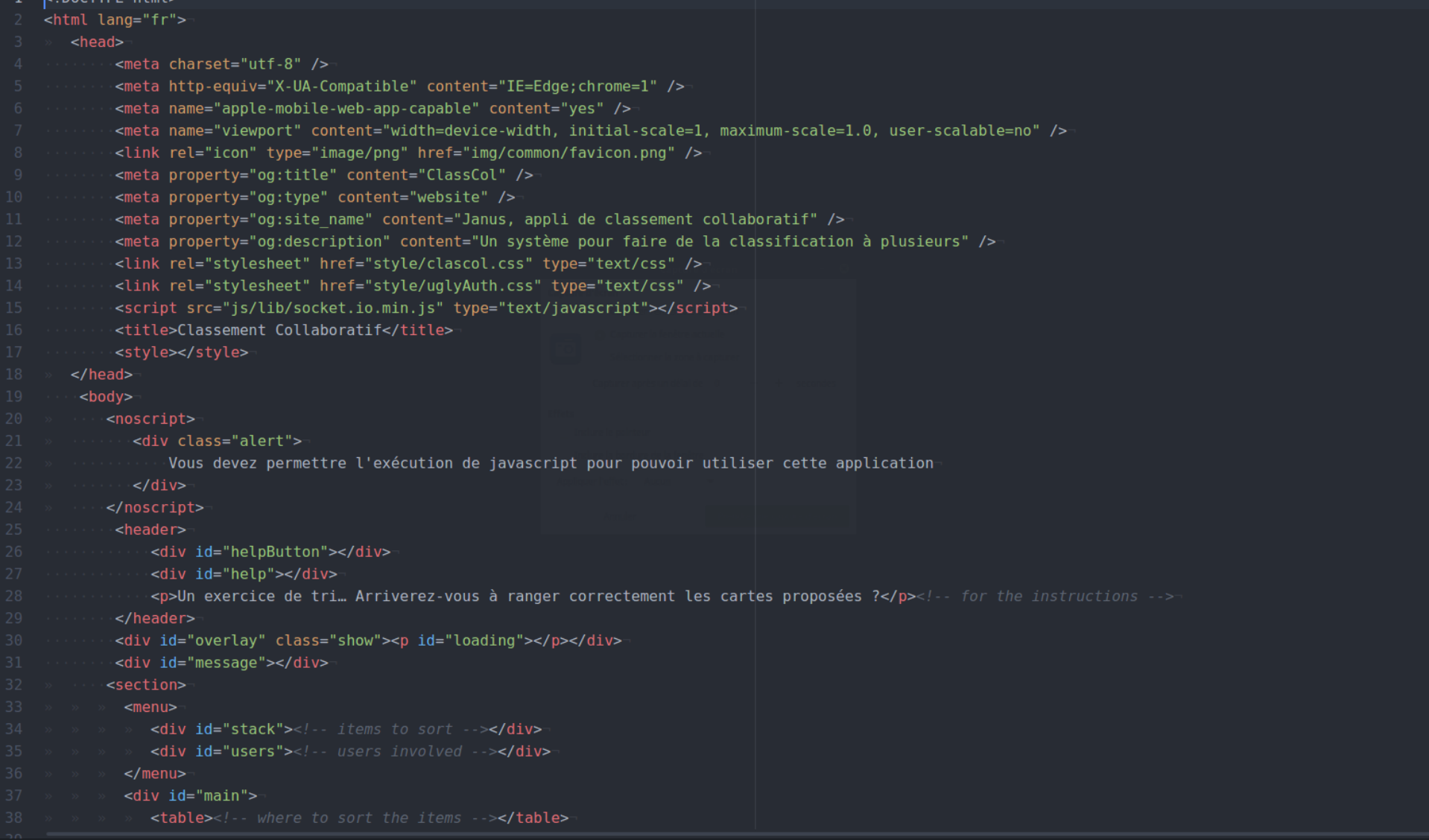

LIDOCTVDE

# **Structure d'un document HTML (5)**

- ⚫ Déclaration de document
	- ⚫ <!doctype html>
- html
	- ⚫ « tête »
		- ⚪ *Metadonnées* ex : déclarer l'encodage
		- ⚫ « corps »
			- ⚪ Contenu du document ex : Titres, Paragraphes, Listes
- ⚫ = Exemples de « conteneurs »

# **Éléments de structuration de la page**

- main : contenu principal
- ⚫ header : en-tête de page (ou d'élément)
	- ⚫ Exemple de contenu : bandeau titre, logo, etc.
- ⚫ footer : pied de page (ou d'élément)
	- ⚫ Exemple de contenu : coordonnées, informations légales, etc.
- aside : informations connexes au contenu principal (sans en faire partie)
	- ⚫ Exemple de contenu : résumé d'articles externes liés, actualités liées au domaine, etc.
- navigation dans/hors du site
- menu : actions dans une application Web

# **Éléments de structuration de**

**la page**

#### · main : contenuschémas tirés de

de page (ou d'élément) http://www.alsacreations.com/article/lire/1376-html5-section-article-nav-header-footer-aside.html

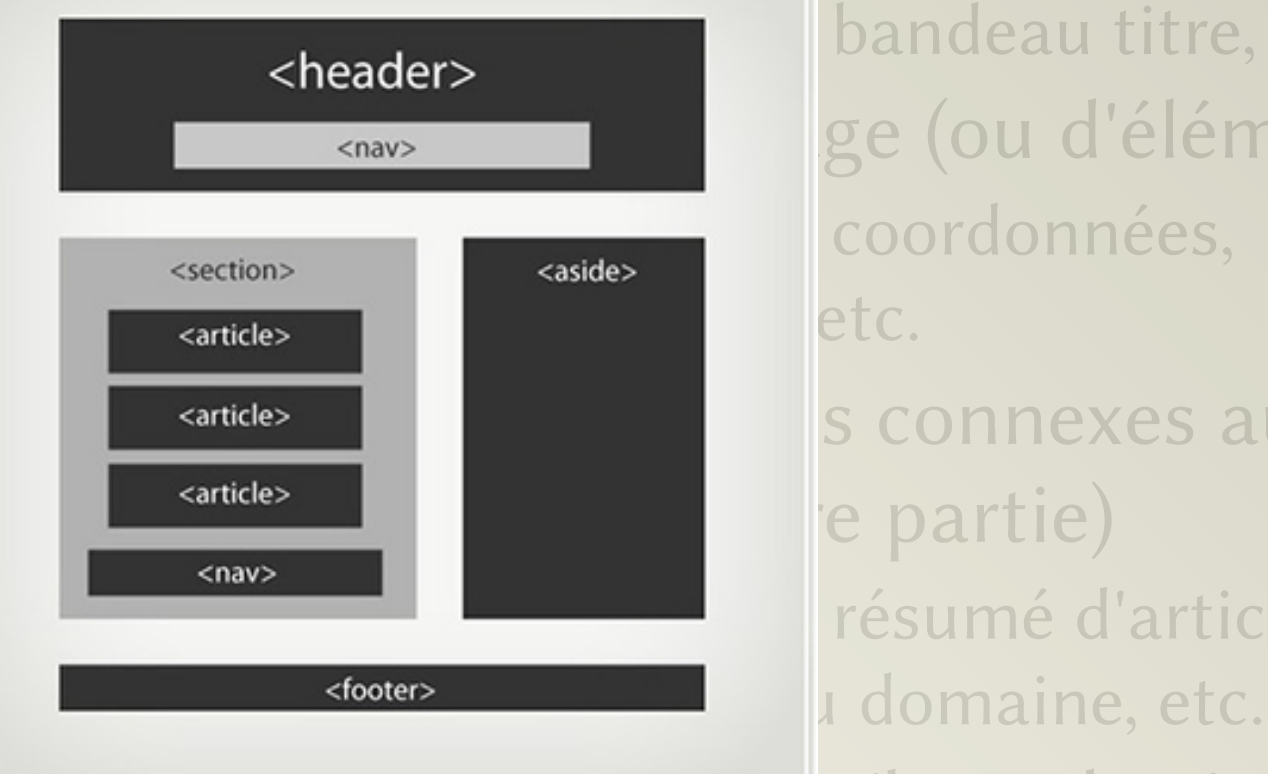

sheader> bandeau titre, logo, etc. «nav» d'élément) santides de la connexes au contenu résumé d'articles externes

⚫ nav : navigation dans/hors du site ⚫ menu : actions dans une application Web

Informatique, Web et Multimédia **17**/106

# **Éléments de structuration de la page**

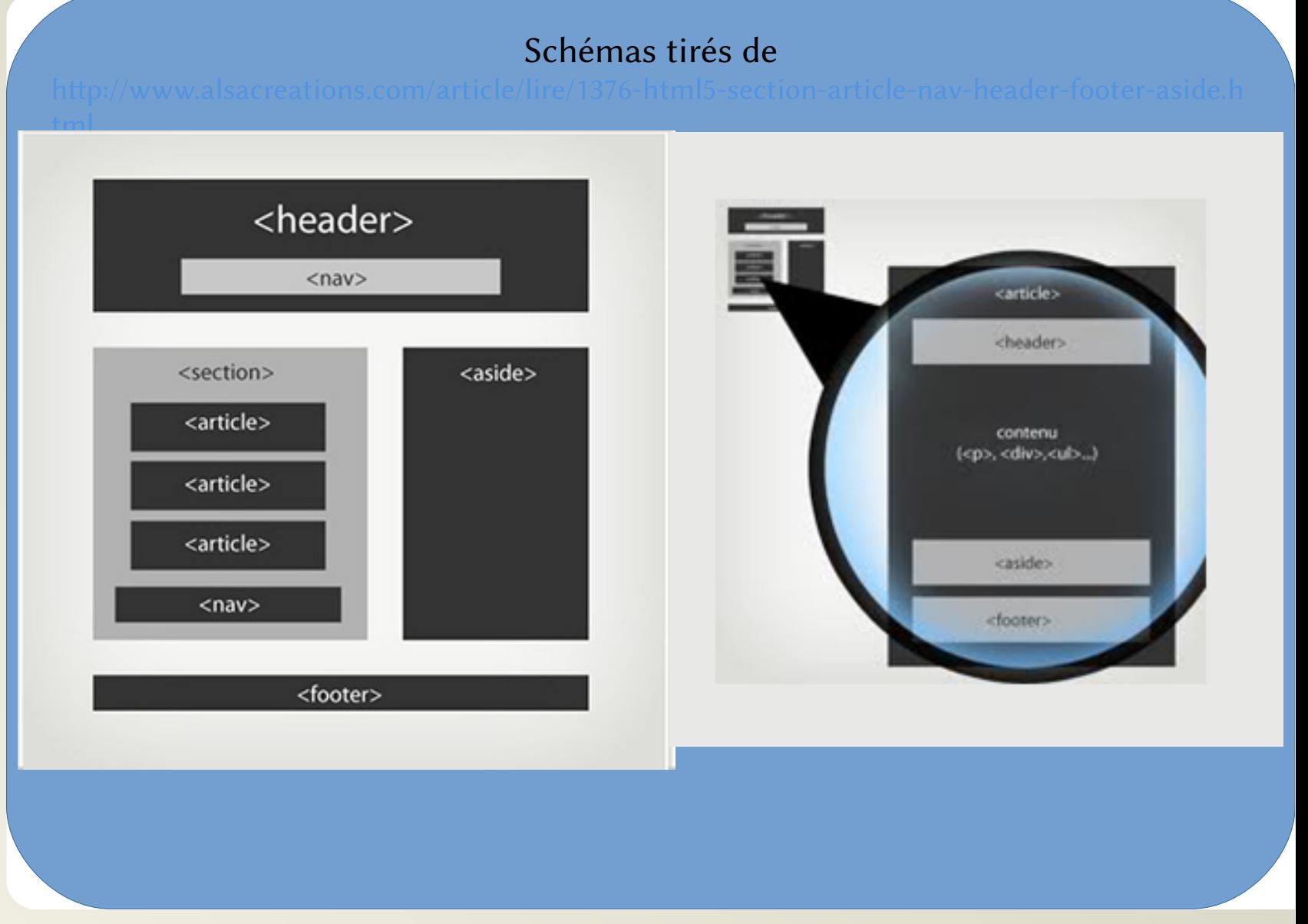

Informatique, Web et Multimédia **18**/106

# **Articles et sections**

#### ⚫ article

⚫ [Section de contenu indépendante, pouvant être extraite](http://www.alsacreations.com/article/lire/1376-html5-section-article-nav-header-footer-aside.html)  individuellement du document, sans pénaliser sa compréhension

#### ⚫ section

- ⚫ Section générique regroupant un même sujet, une même fonctionnalité, de préférence avec un en-tête, ou bien section d'application web
- ⚫ Un article peut regrouper des sections…
- ⚫ …et *vice-versa*
- ⚫ La numérotation peut recommencer dans ces éléments
	- ⚫ Le h1 d'un article n'est pas au même niveau que le h1 de la page qui le contient
	- ⚫ http://gsnedders.html5.org/outliner/

- ⚫ Analyse d'un site Web
	- ⚫ Indiquer comment structurer le contenu d'un site donné

# **« Portée » d'un élément et notion d'attribut**

- L'exemple de Attribut lang
	- ⚫ Concerne la langue utilisée dans l'élément
		- ⚪ Pour la synthèse vocale
		- ⚪ Pour les moteurs de recherche
		- ⚪ Valeurs possibles
			- $\circ$  ISO 639-1:

https://fr.wikipedia.org/wiki/Liste\_des\_codes\_ISO\_63 9-1

- ⚪ Et d'autres…
- ⚪ Pour plus d'informations : http://www.ietf.org/rfc/bcp/bcp47.txt
- ⚫ Éléments concernés
	- ⚪ html
	- ⚪ p
	- ⚪ Etc.

- ⚫ Créer un document appelé « index.html »
- ⚫ Il est encodé en utf-8 et est en français
- ⚫ Il contient
	- ⚫ une structure de base,
	- le titre « ex de page »
	- une li[ste à puce avec votre nom en 1](https://fr.wikipedia.org/wiki/Liste_des_codes_ISO_639-1)<sup>er</sup> item

# **Documents externes, l'exemple des images**

⚫ Les images peuvent être incluses dans des figures avec légende

<figure>

<img src="http://static.panoramio.com/  $photos/large/11881476.jpg$ " alt="L9" /> <figcaption>Phoque commun lézardant sur une rade</figcaption> </figure>

# **Liens hypertextes**

- ⚫ Syntaxe
	- <a href="Le chemin">texte clicable</a>
- ⚫ Pré-requis pour un bon usage :
	- ⚫ Arborescence
	- ⚫ Système d'exploitation
	- ⚫ Client
	- ⚫ Serveur

- ⚫ Créer un document appelé "votrenom.html" (moi ce serait « loiseau.html »)
- ⚫ Il est encodé en utf-8 et est en français
- ⚫ Il contient
	- une structure de base,
	- ⚫ le titre "les projets de votreprénom votrenom"
- ⚫ Transformer votre nom dans la liste du fichier « index.html » en un lien vers le document que vous venez de créer

# **Systèmes d'exploitation…**

…et systèmes de fichiers

### **…ou comment expliquer ↓**

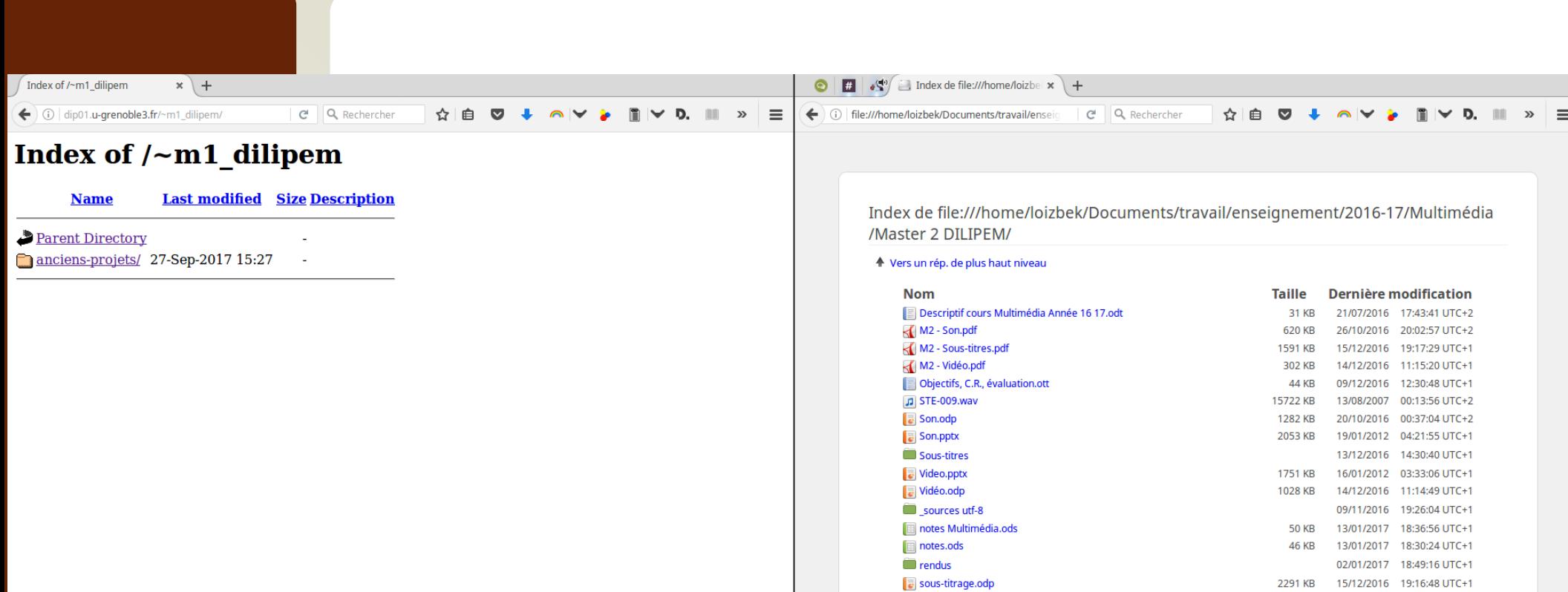

# **Exemples de systèmes d'exploitation**

- ⚫ Windows NT
	- ⚫ Windows 10
	- ⚫ *Windows 10 mobile*
- ⚫ Dérivés d'Unix
	- ⚫ XNU
		- ⚪ Mac OS X
		- ⚪ *iOS*
	- ⚫ GNU/Linux

https://upload.wikimedia.org/wikipedia/commons/1/1b/Linux\_Distribution\_Timeline.svg

- $\circ$  Debian  $\rightarrow$  Ubuntu  $\rightarrow$  Mint
	- $\rightarrow$  Mint Debian Edition
- ⚪ *Android*
- ⚫ BSD
- ⚫ Etc !!!

Simplification introductive (mais productive ?) de ... l'<br>INFORMATIQUE

Traitement de l'Information

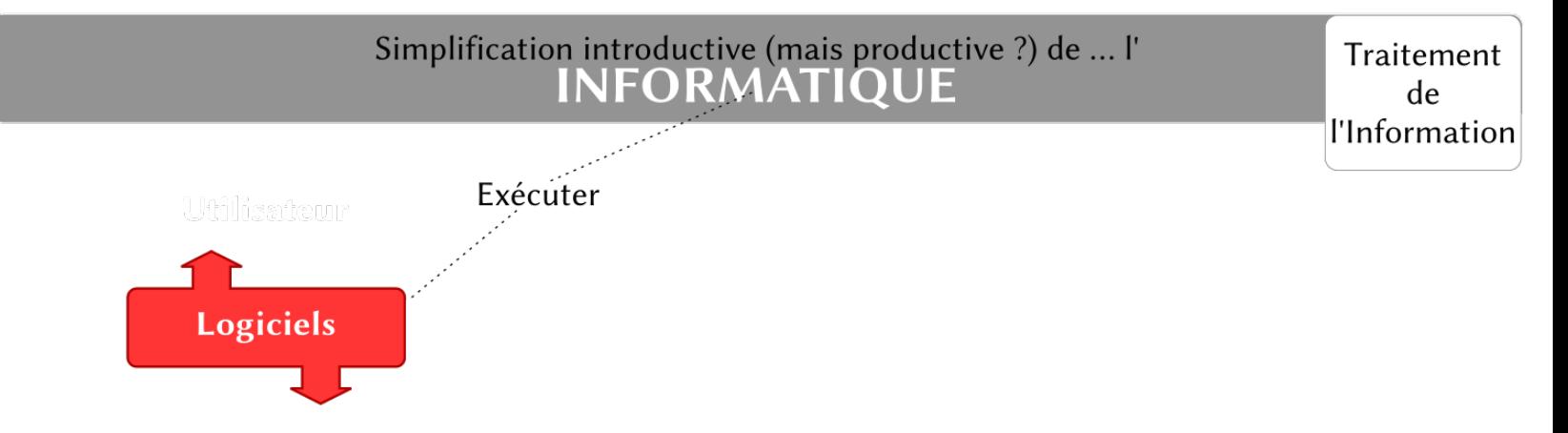

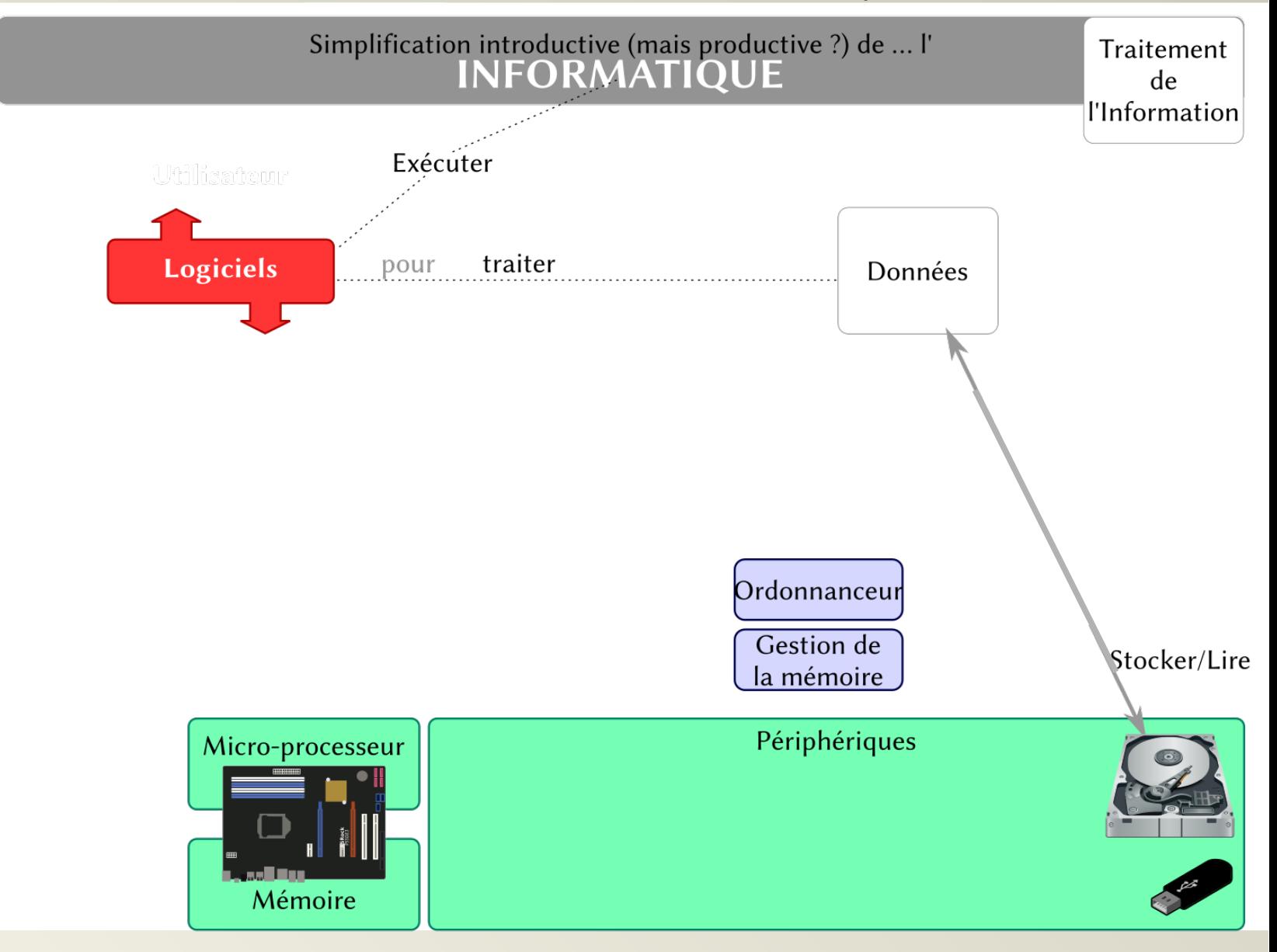

#### Informatique, Web et Multimédia **31**/106

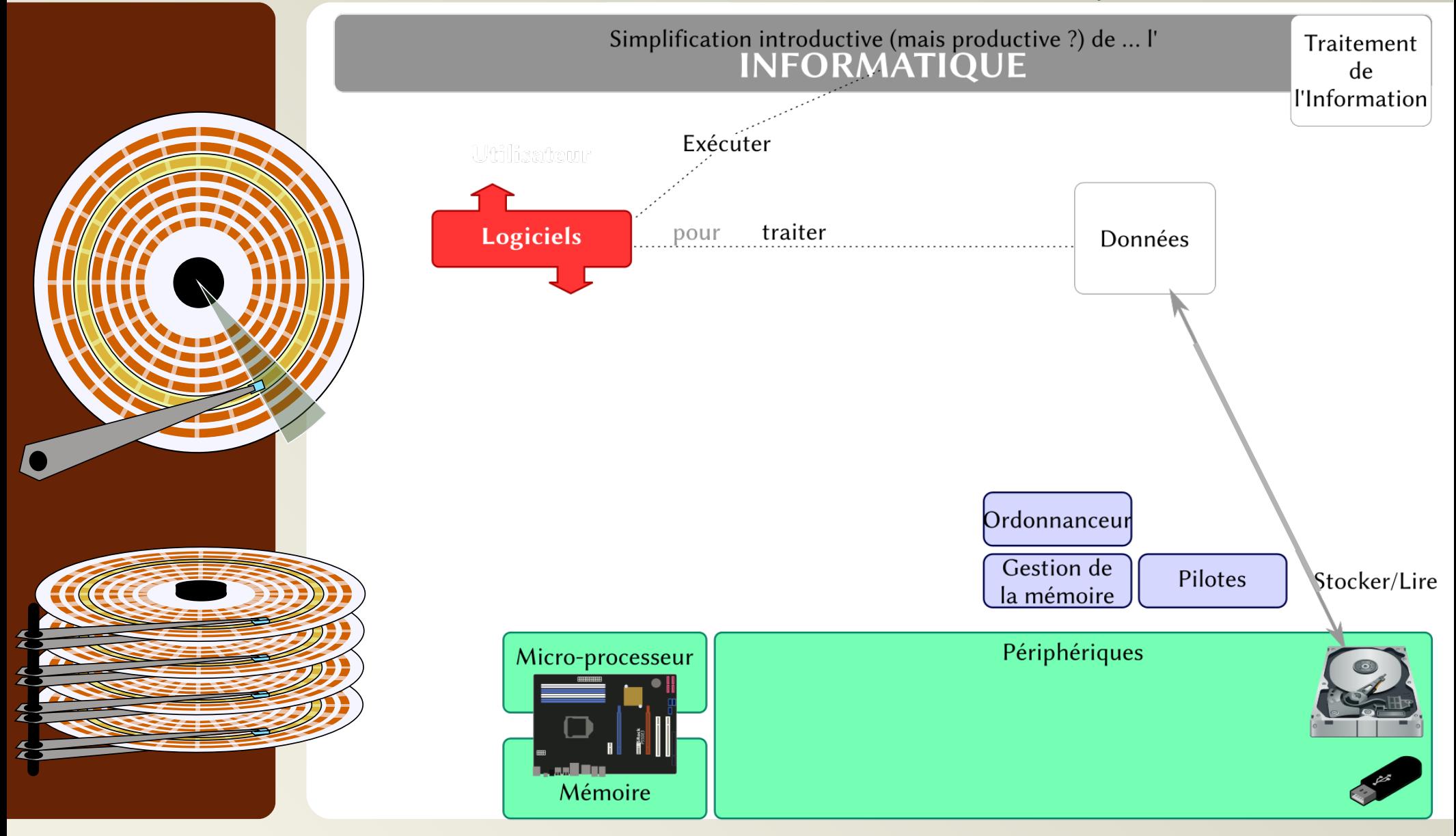

#### Informatique, Web et Multimédia **32**/106

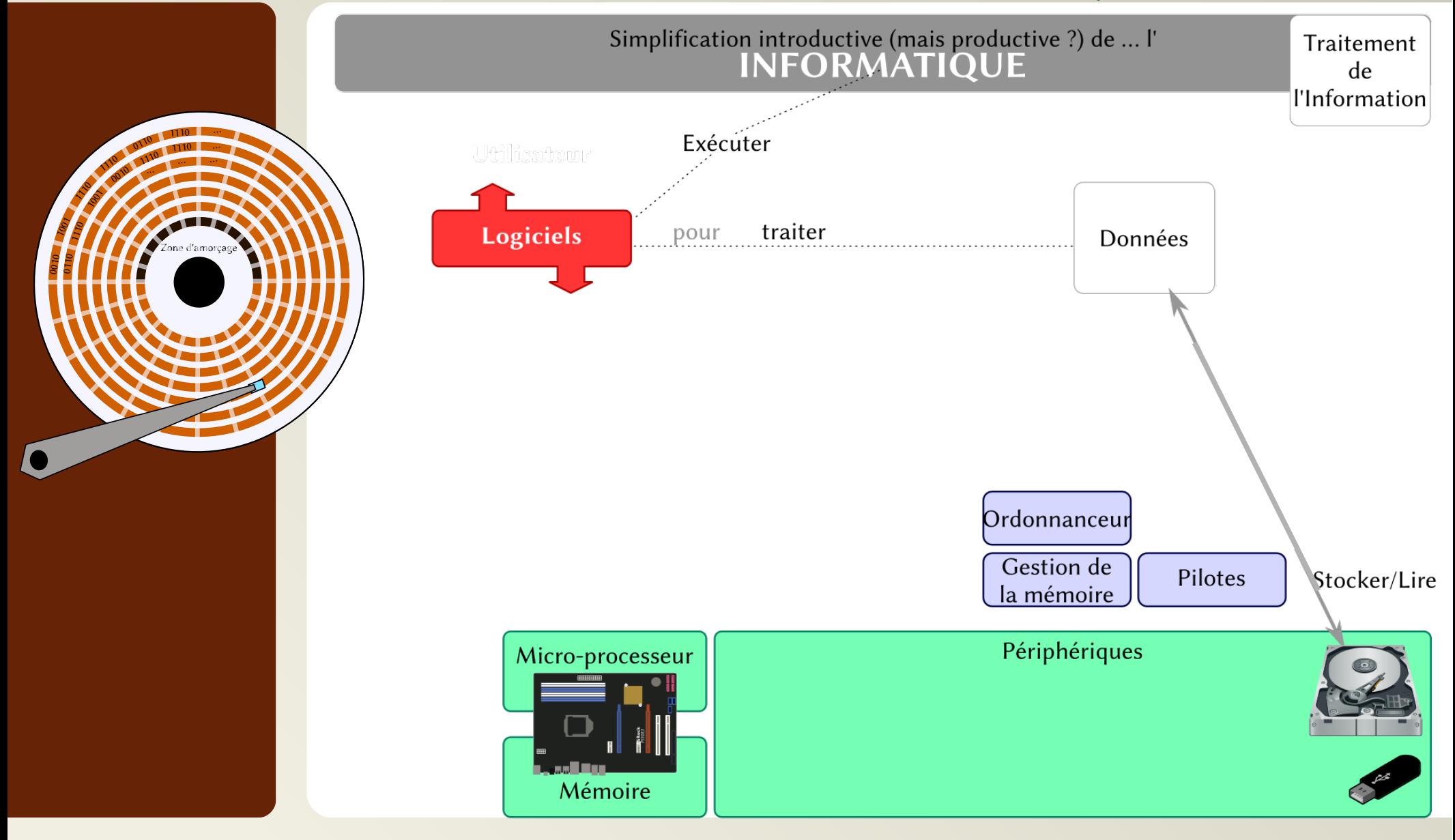

#### Informatique, Web et Multimédia **33**/106

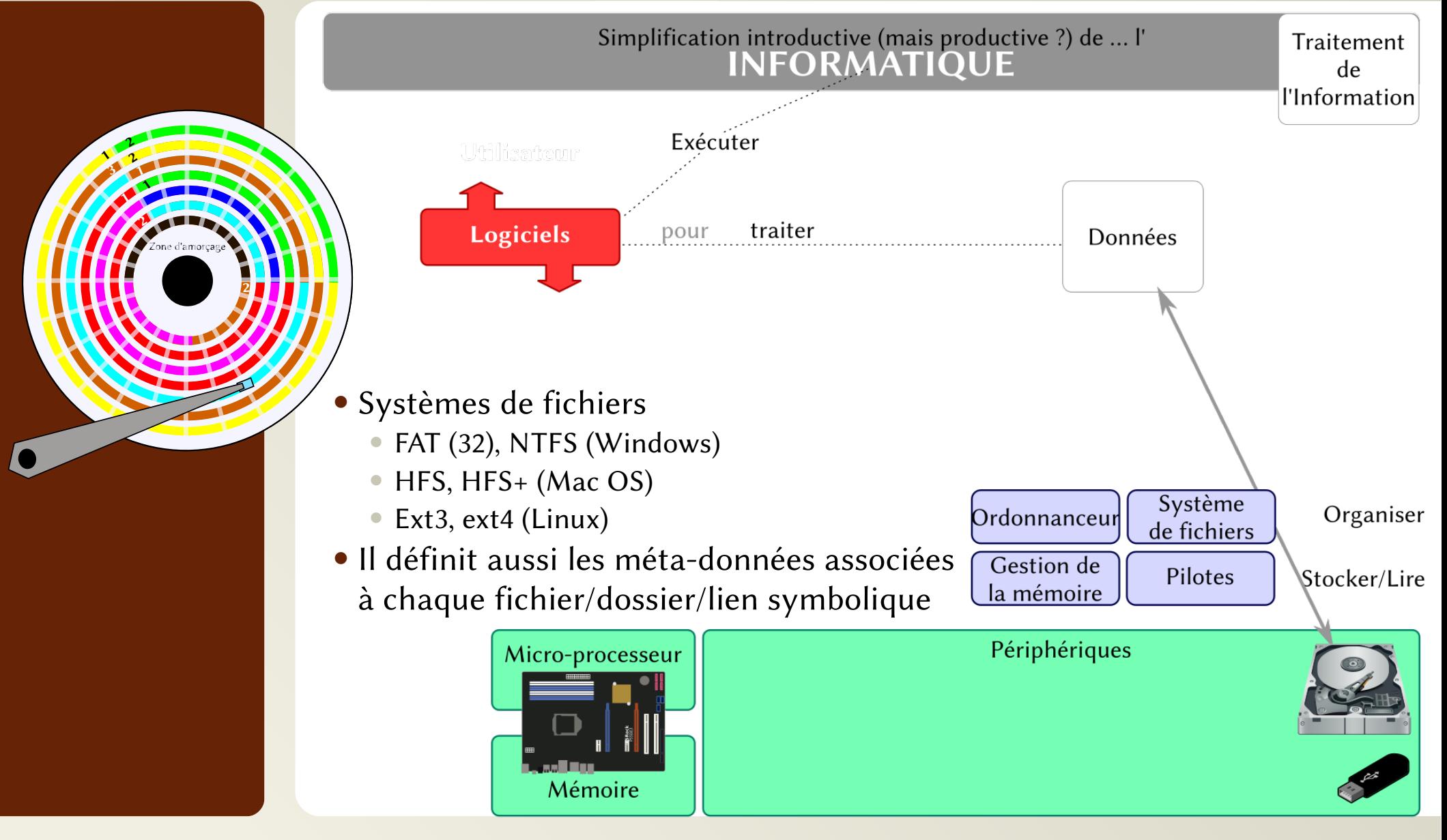

#### Informatique, Web et Multimédia **34**/106

### **Arborescences de fichiers**

- ⚫ Chaque périphérique est intégré à l'arborescence du système
	- Linux
		- ⚪ Racine du système **/**
		- ⚪ Chaque disque est identifié dans **/dev/**
		- ⚪ Mais ils sont *montés* ailleurs dans l'arborescence…

### **Arborescences de fichiers**

- ⚫ Chaque périphérique est intégré à l'arborescence du système
	- Linux
		- ⚪ Racine du système **/**
		- ⚪ Chaque disque est identifié dans **/dev/**
		- ⚪ Mais ils sont *montés* ailleurs dans l'arborescence…

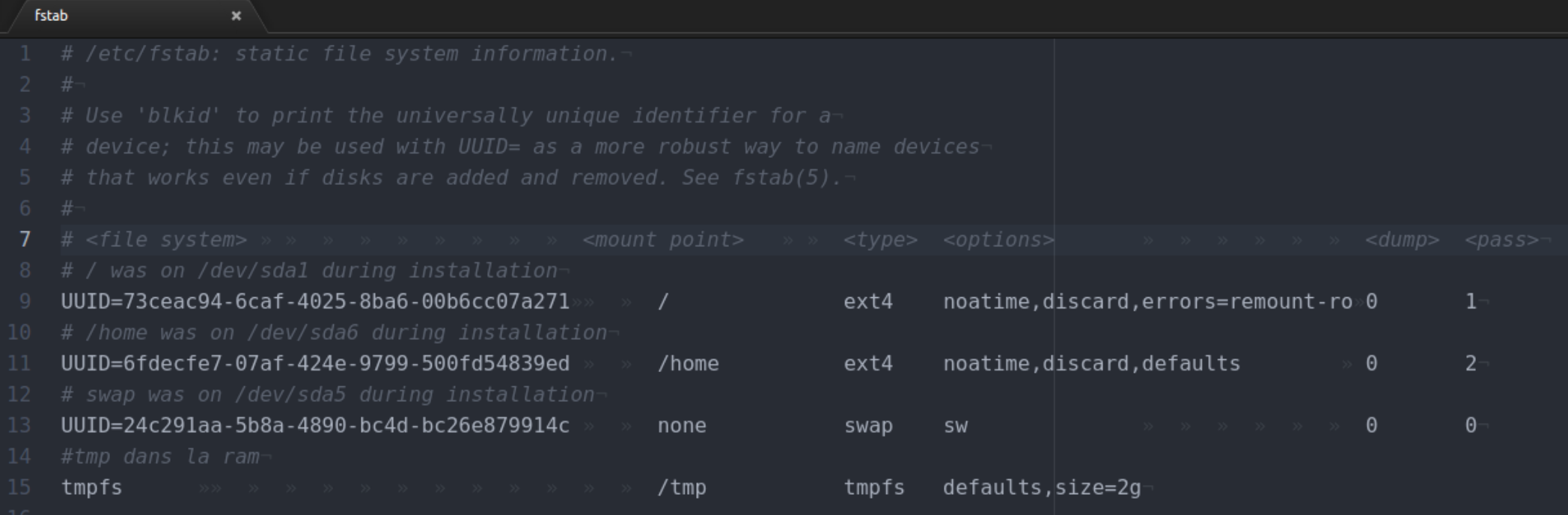

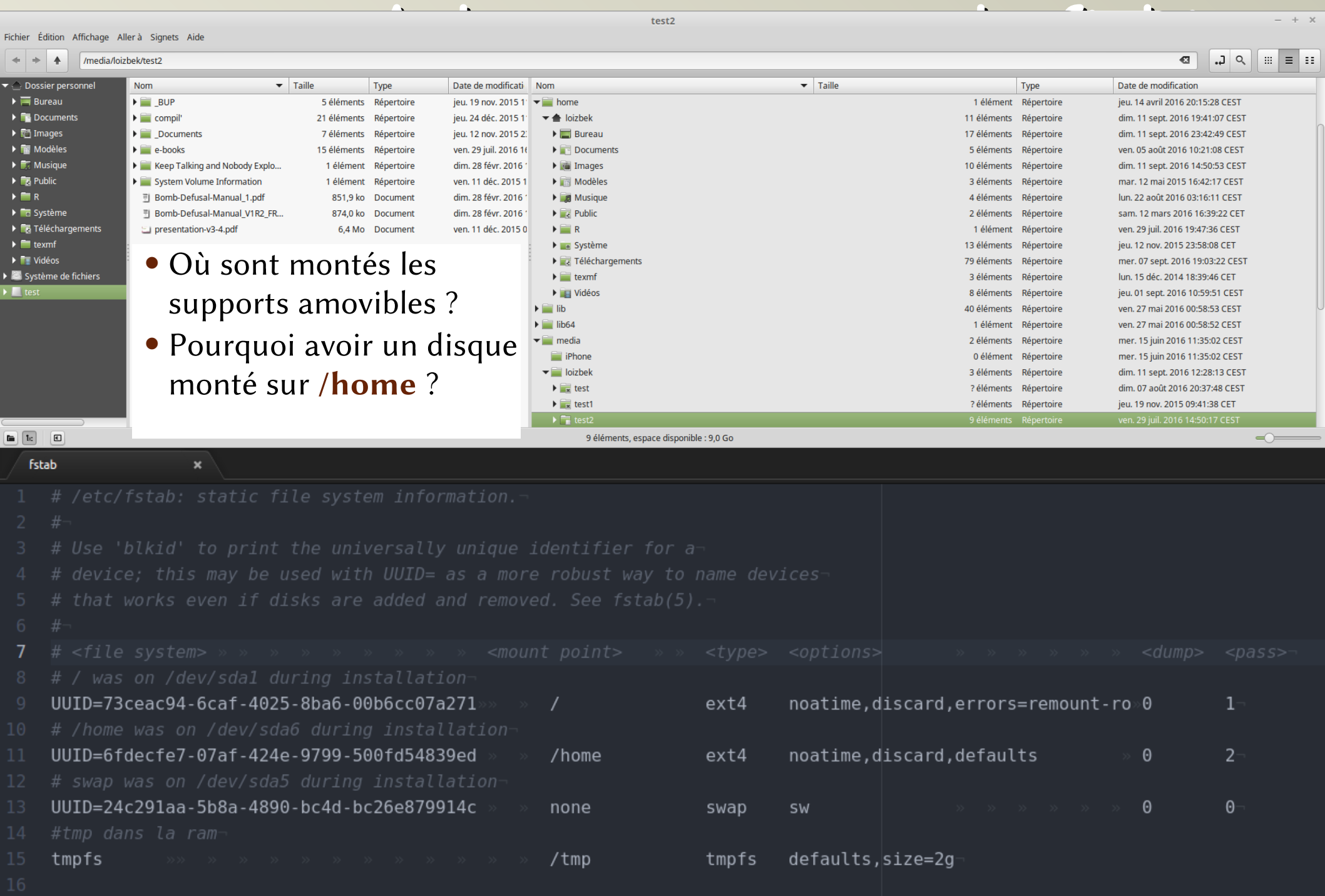
- ⚫ Chaque périphérique est intégré à l'arborescence du système
	- ⚫ Windows
		- ⚪ Chaque disque physique (partition) a une lettre
		- ⚪ Disque contenant l'OS
			- $\rightarrow$  C:\
		- ⚪ Parce que…
		- ⚪ Puis **D:\** etc.

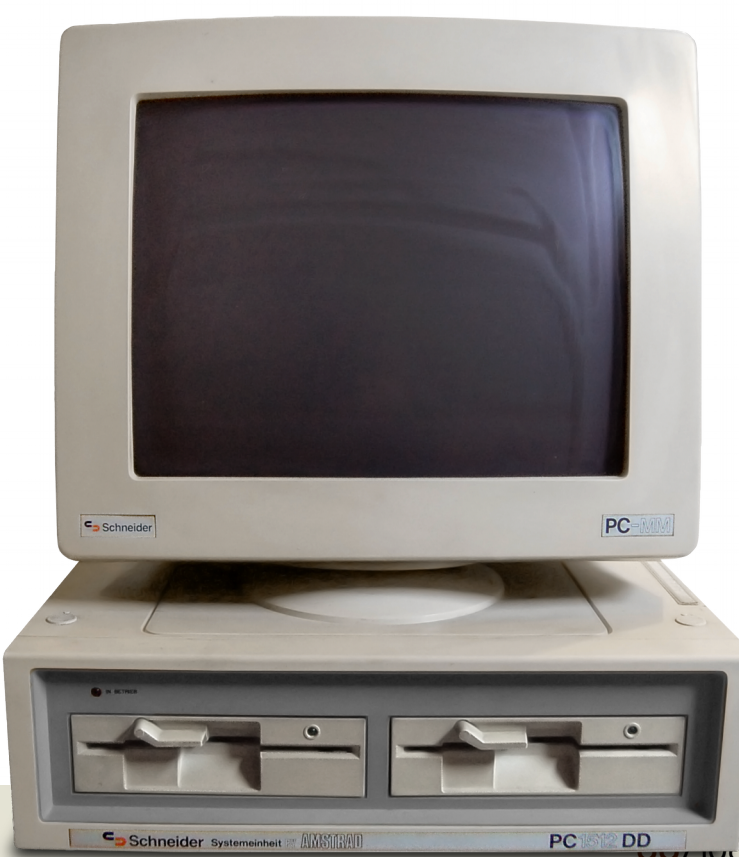

Informatique, Web et Multimédia **1988** Schneider Systemeinheit & MISTERID RESIDENCE

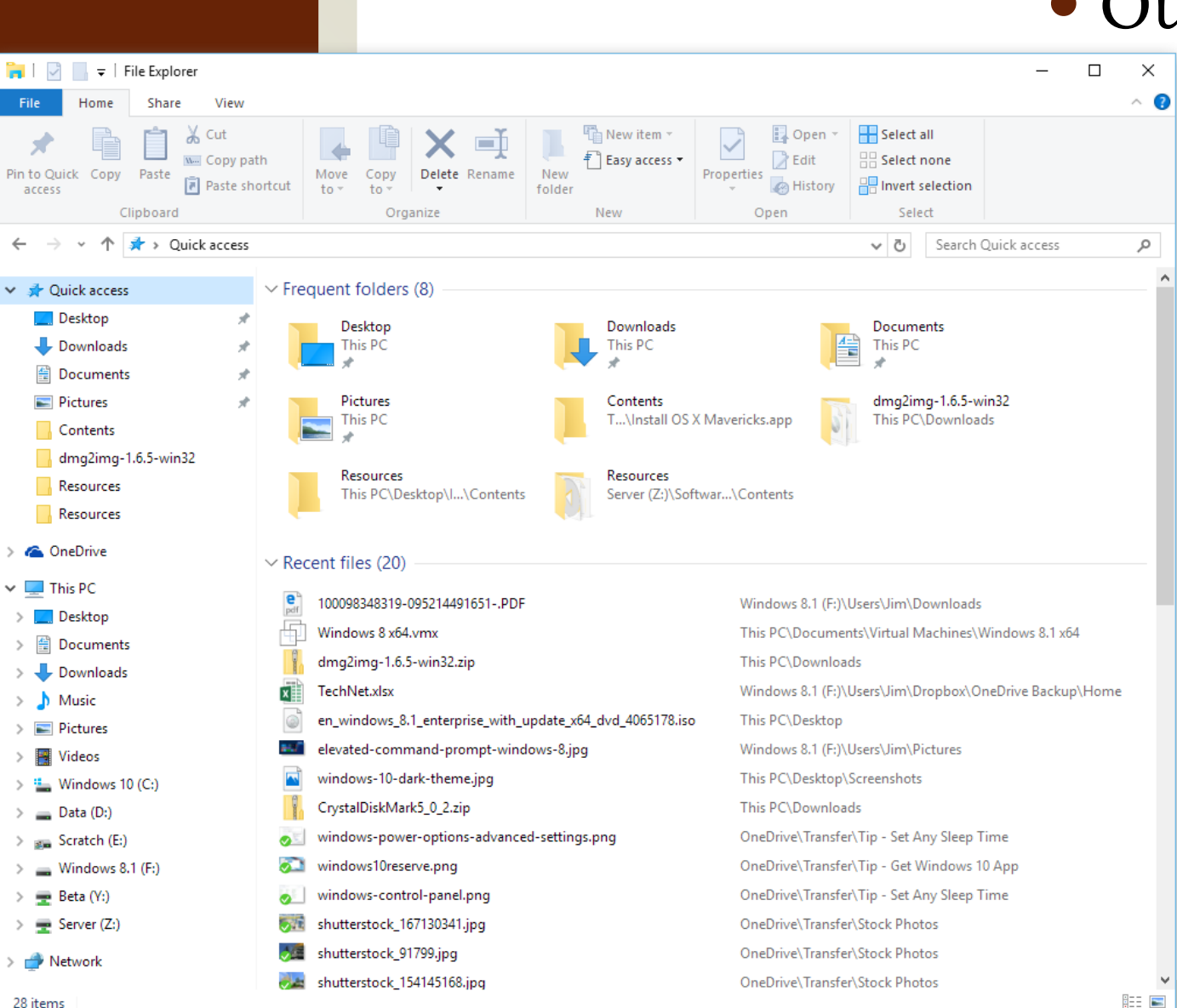

⚫ Où se trouve le dossier

- « Téléchargement » sur cet ordinateur ?
	- Et sur le vôtre ?

Informatique, Web et Multimédia **39**/106

- ⚫ Chaque périphérique est intégré à l'arborescence du système
	- ⚫ Mac
		- ⚪ Racine du système **/**
		- ⚪ Chaque périphérique est monté dans **/Volumes** …mais ça ne se voit pas
		- ⚪ Dans un terminal : open /Volumes
		- ⚪ Contient aussi un fichier **/etc/fstab**

⚫ Où se trouve votre dossier utilisateur ?

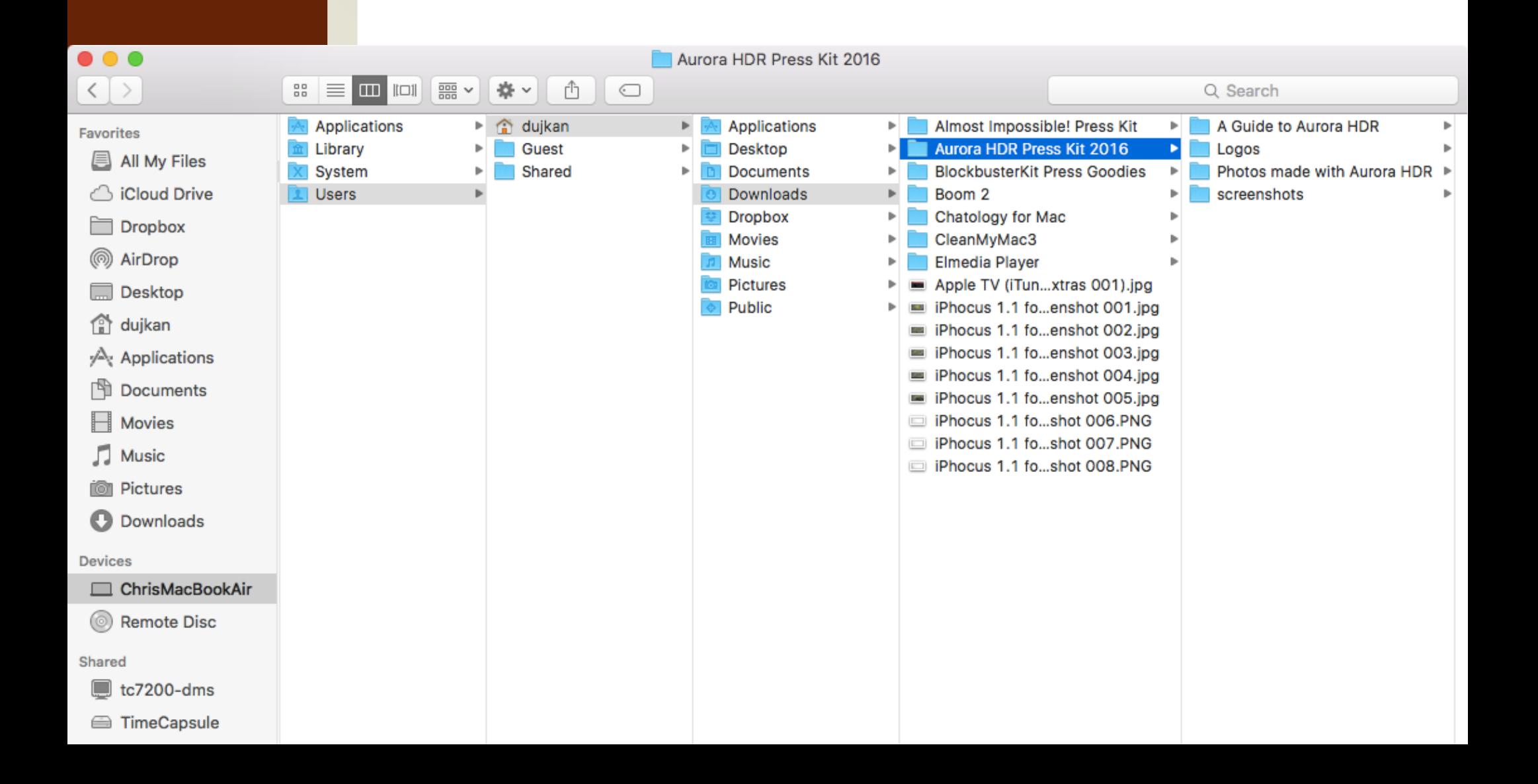

- ⚫ Chaque périphérique est intégré à l'arborescence du système
- ⚫Quel que soit l'OS, chaque fichier présent sur les périphériques montés est identifiable dans l'arborescence de manière **non-ambiguë**
	- Son chemin commencera par :
		- ⚪ Systèmes unix :
			- ⚪ **/**
				- ⚪ Quid de **~** ?
		- ⚪ **Lettre:\** → Windows

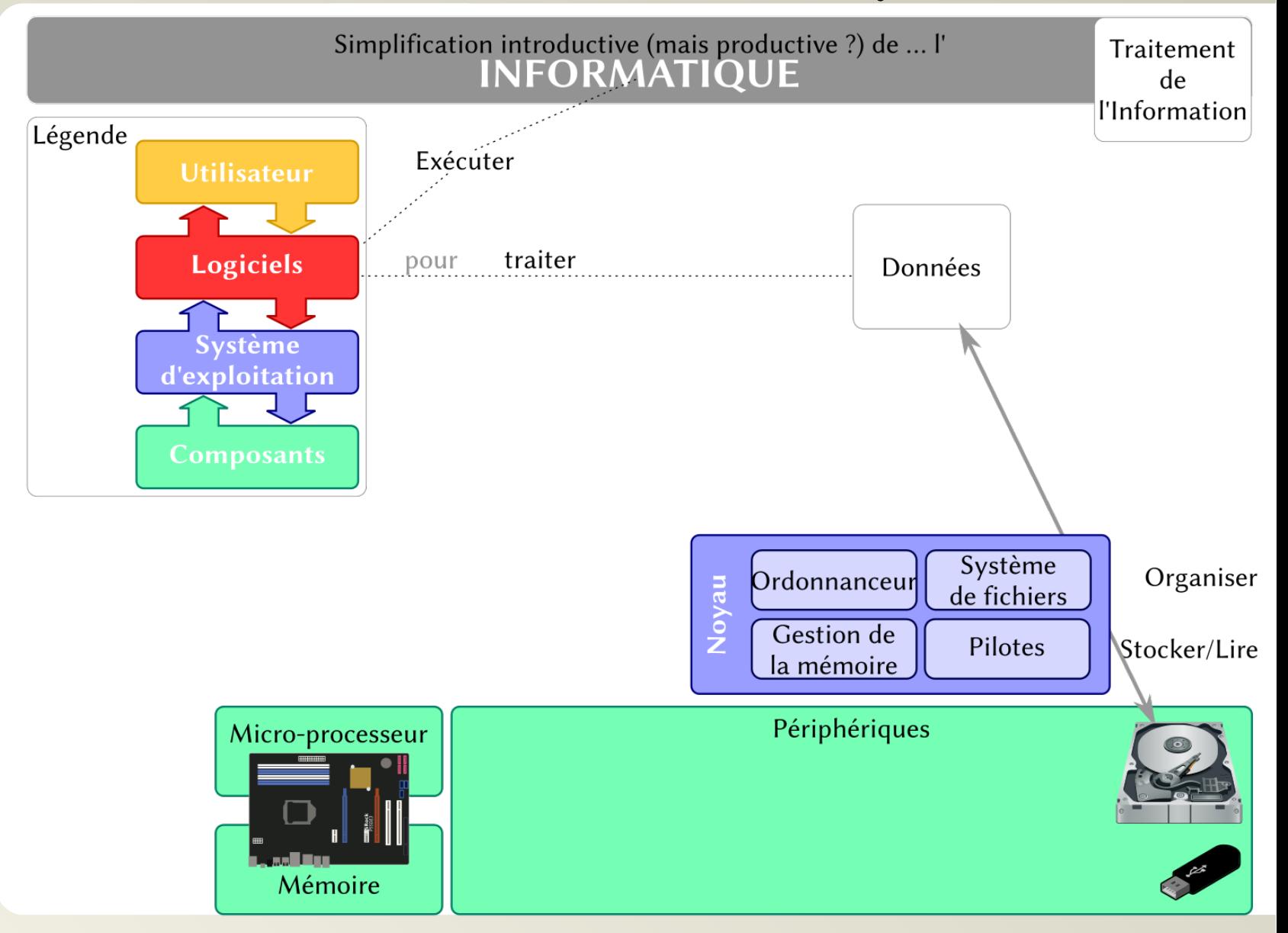

#### Informatique, Web et Multimédia **43**/106

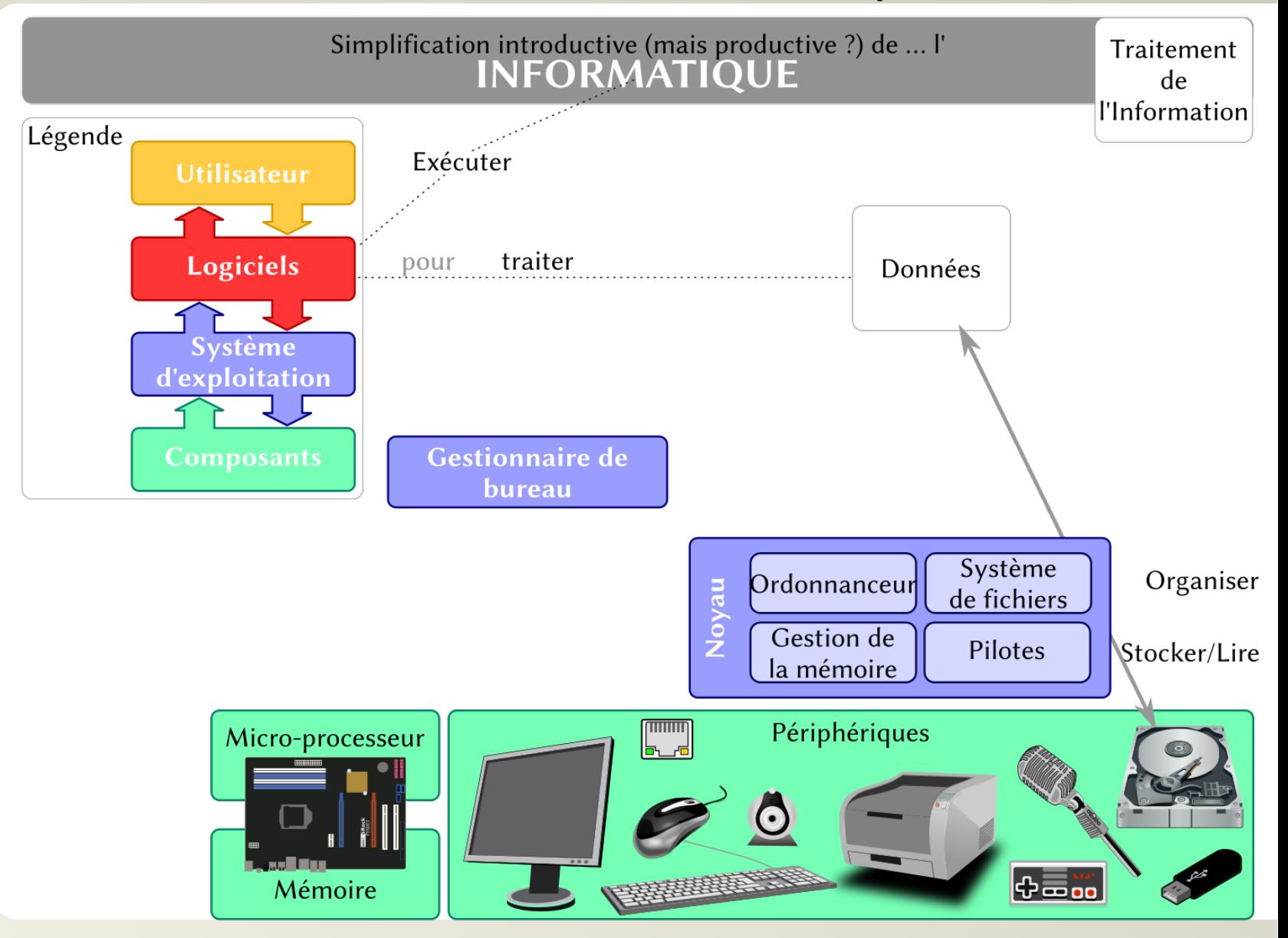

#### Informatique, Web et Multimédia **44**/106

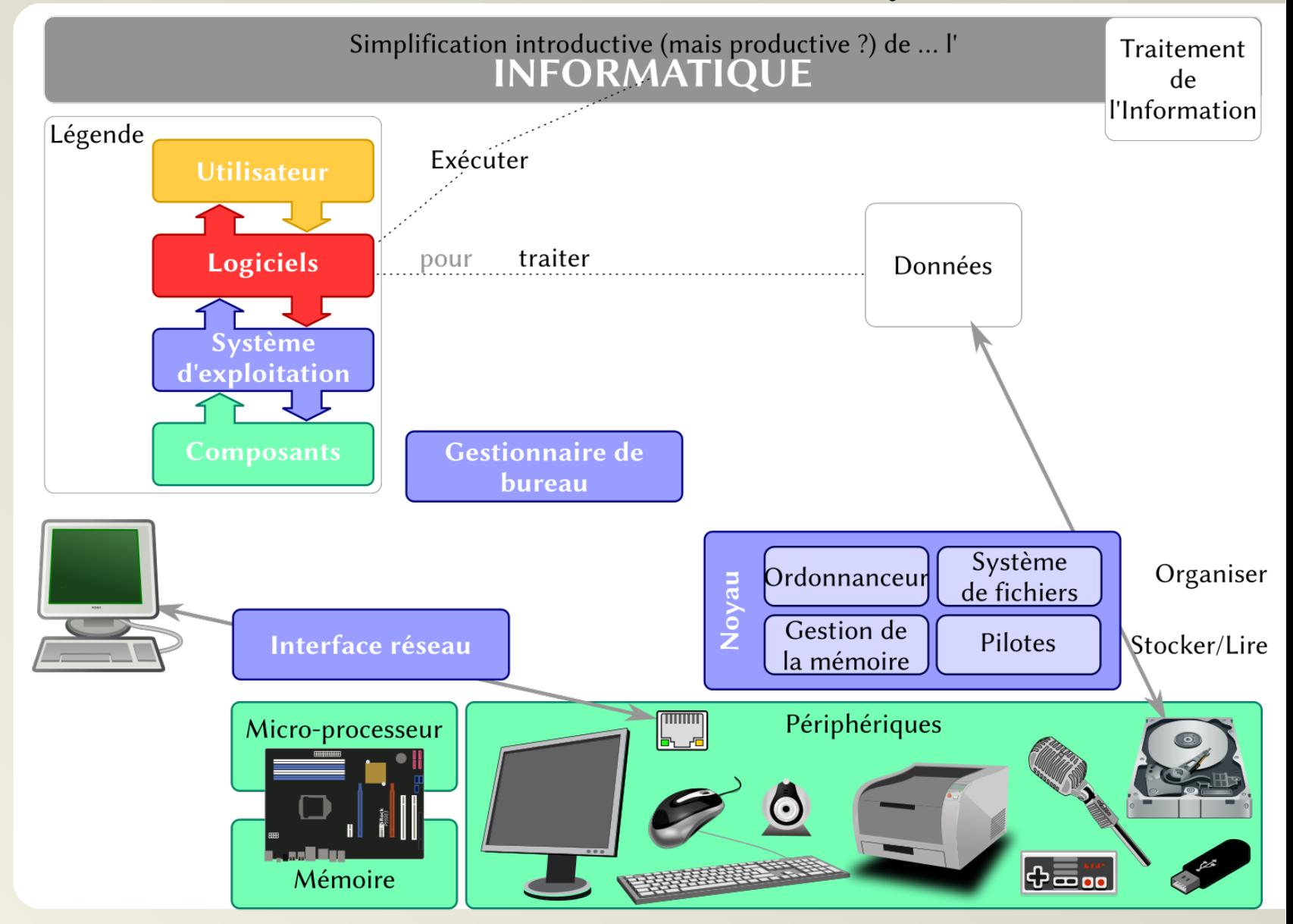

#### Informatique, Web et Multimédia **45**/106

## **Réseaux…**

### …et protocoles

## **Internet**

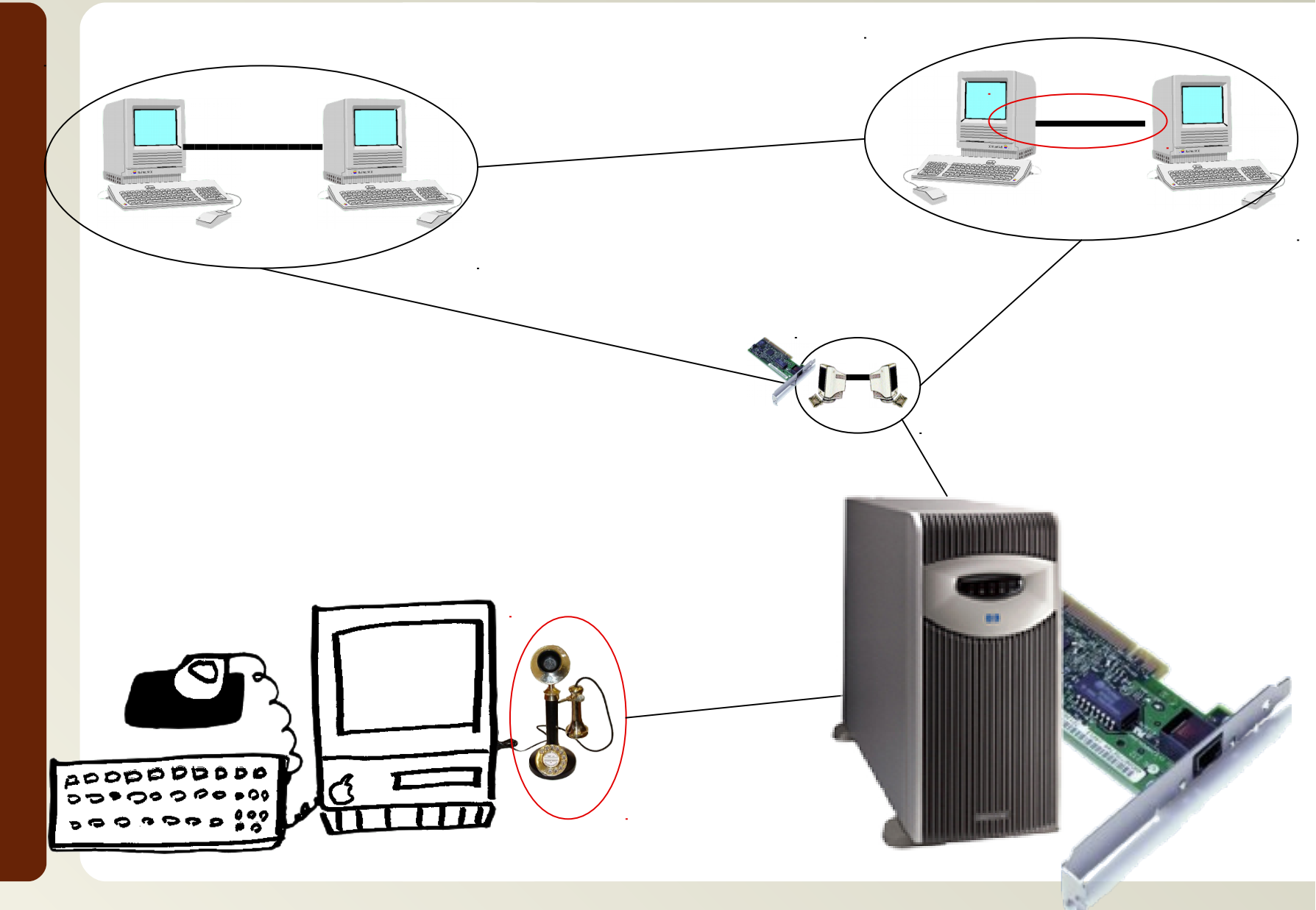

Informatique, Web et Multimédia **47**/106

# **Protocoles TCP/IP**

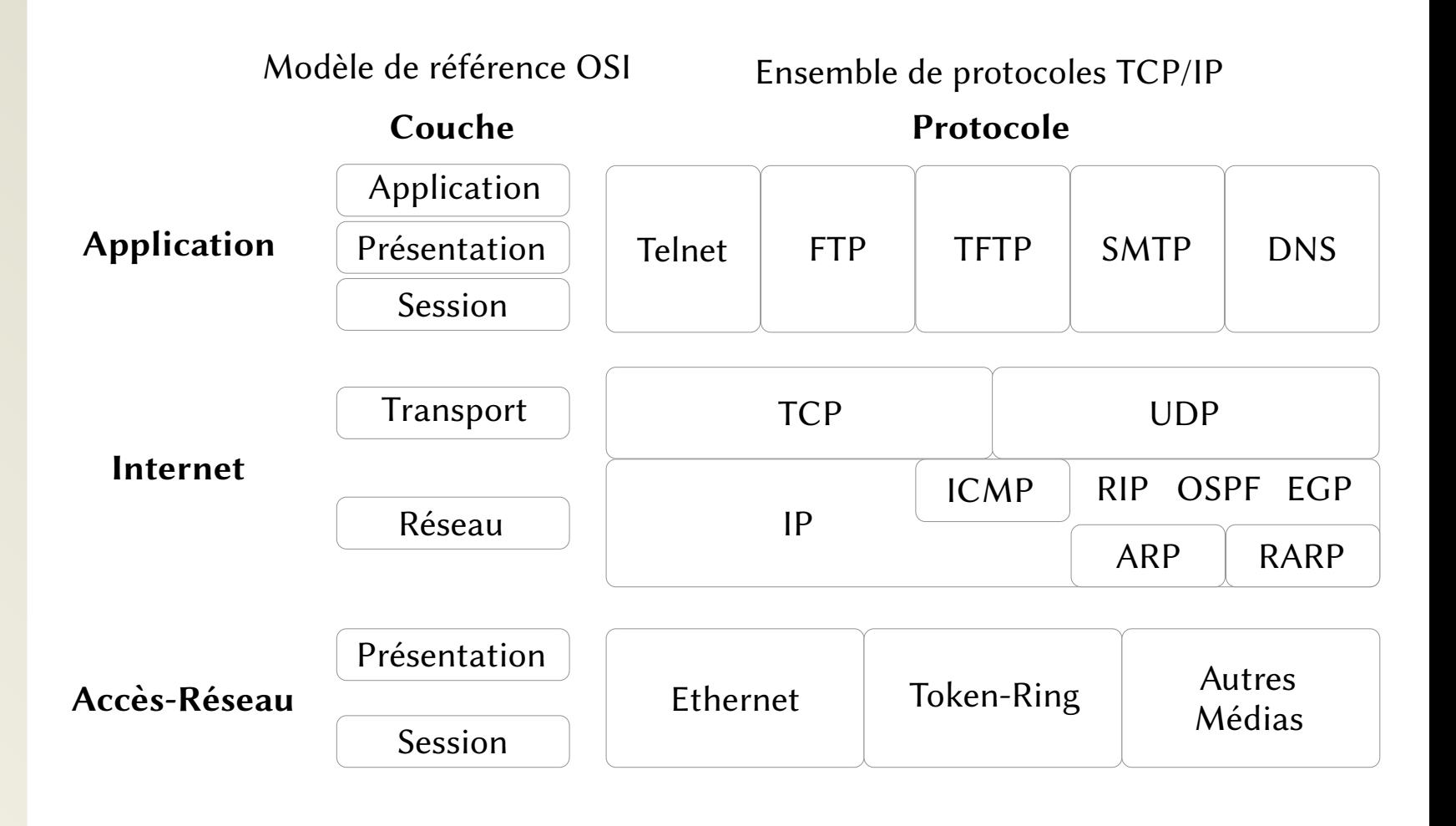

# **Domain Name System**

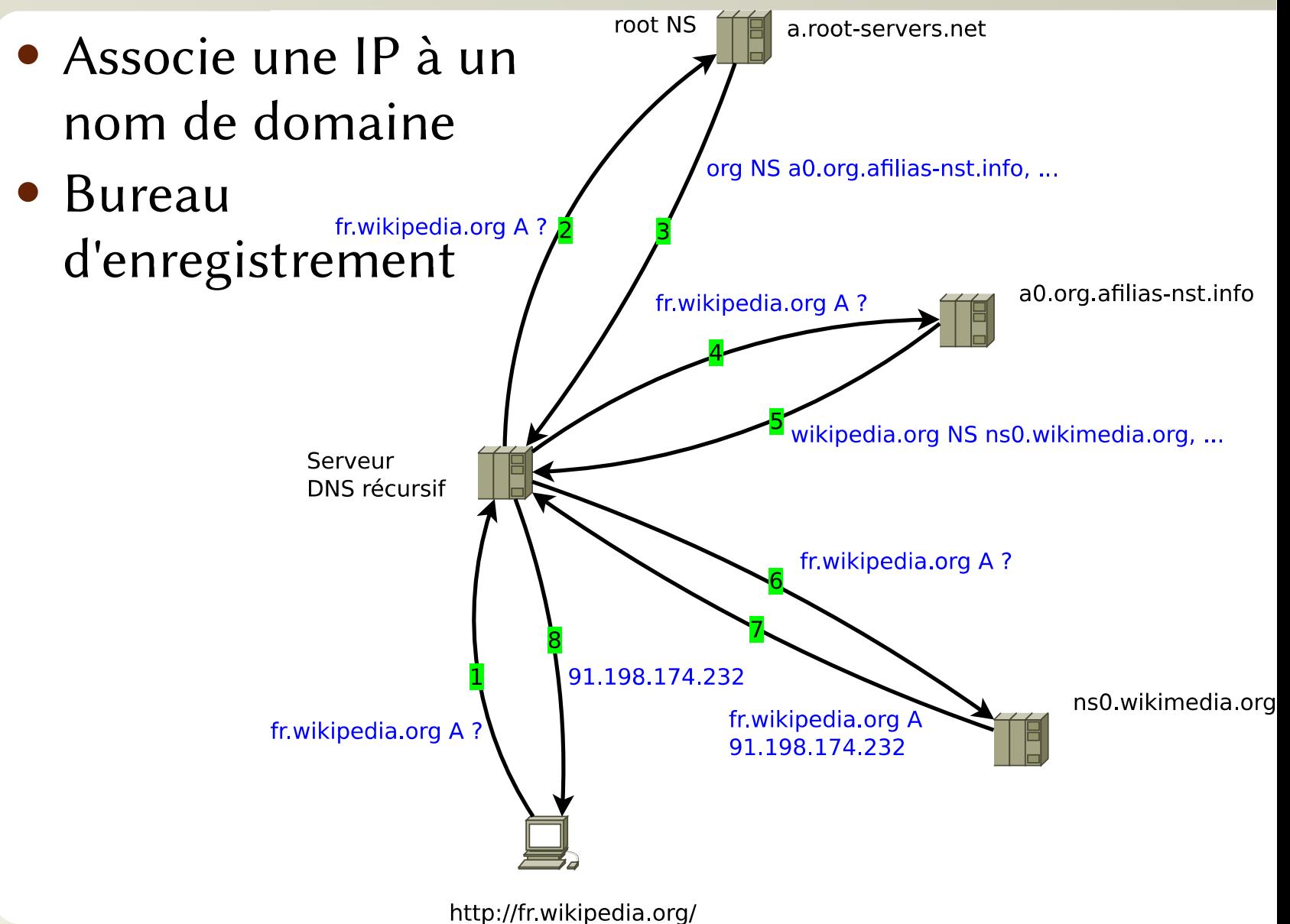

Informatique, Web et Multimédia **49**/106

# **Exercice 5 — DNS en pratique**

- ⚫ En utilisant le protocole Internet Control Message Protocol (ICMP) via la commande ping, récupérer l'adresse IP de la machine facebook.com
- ⚫ Tapez l'adresse obtenue dans votre navigateur. Que se passe-t-il ?

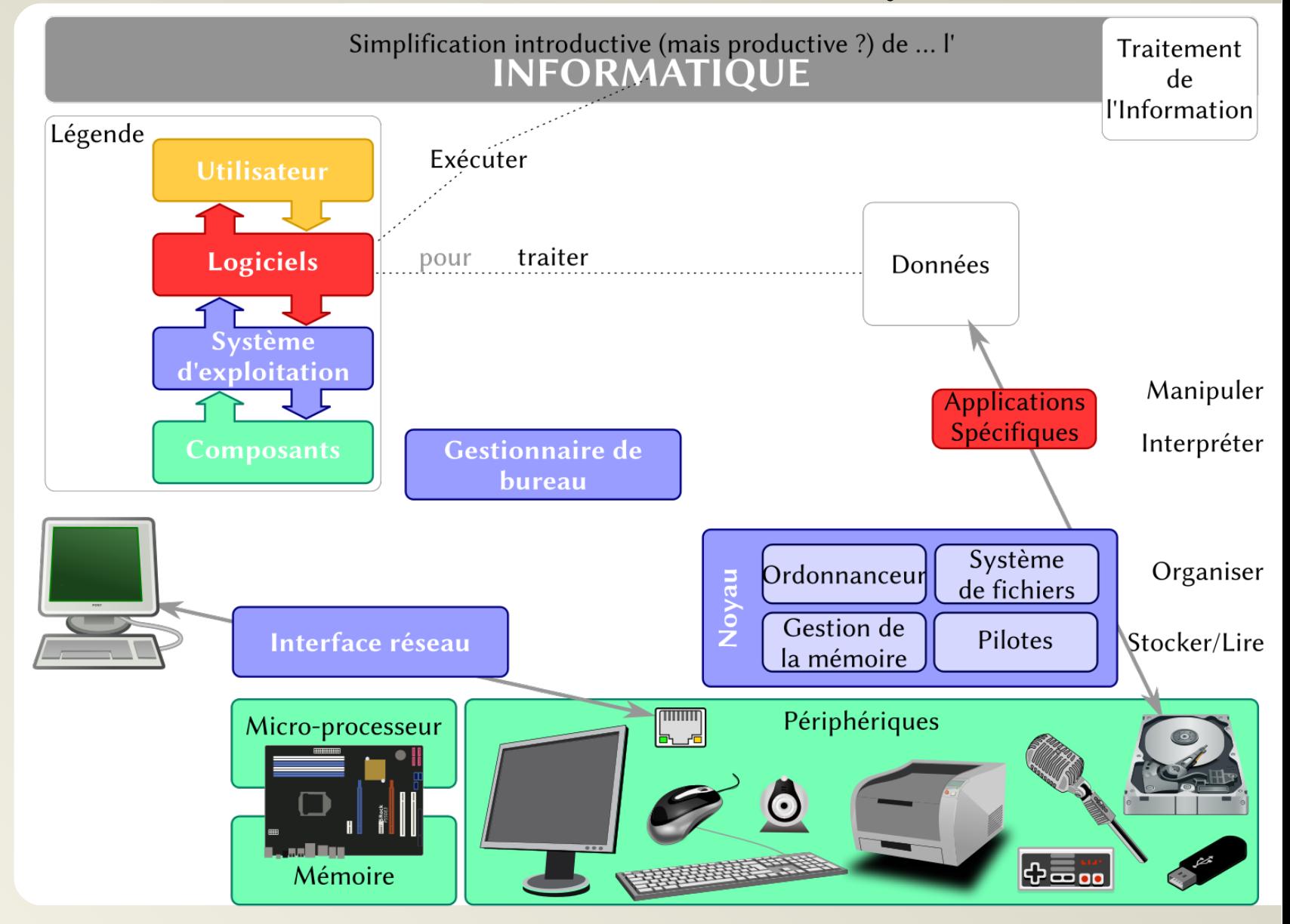

#### Informatique, Web et Multimédia **51**/106

# **Chemins, liens et url**

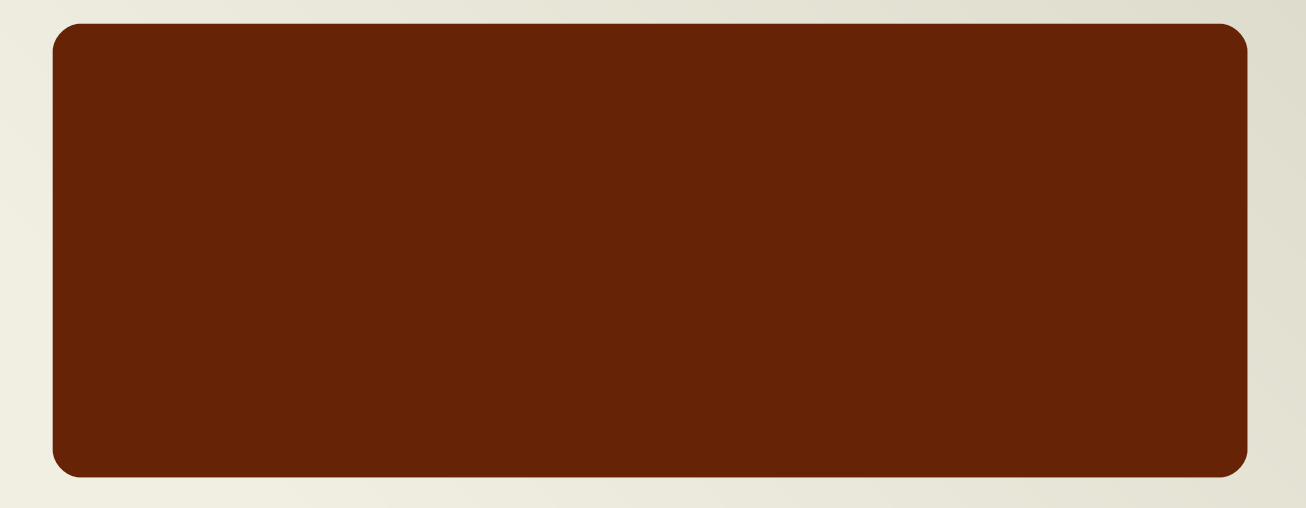

## **Unified Resource Locator**

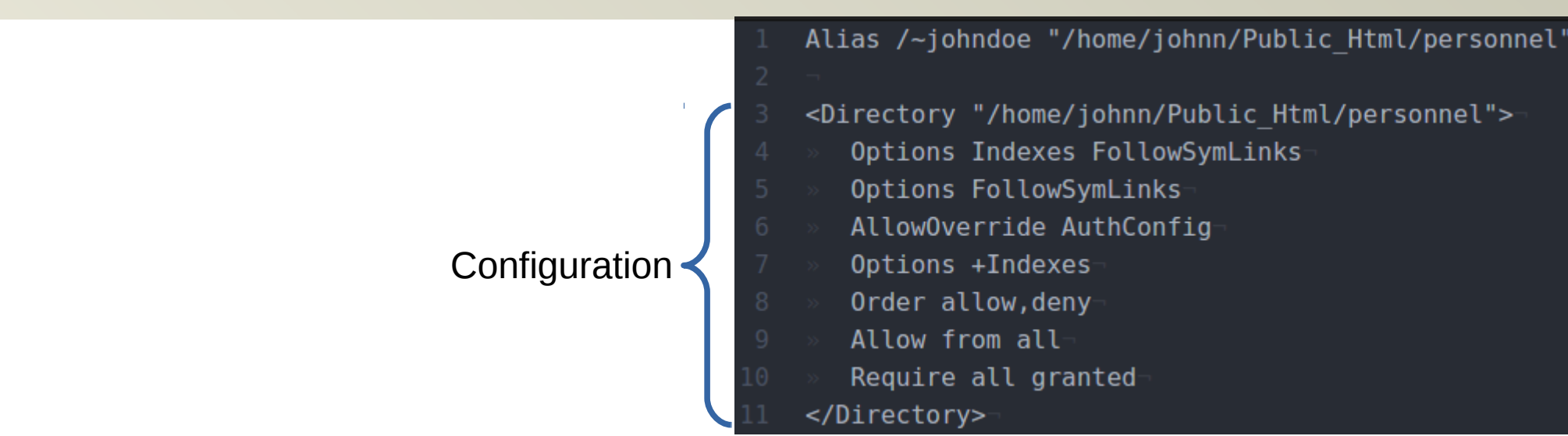

⚫ https://serveur.uns.it:443/~johndoe/blog/bla/bla.php?a=bla&b=bla

⚫Quelle est l'adresse du fichier sur le serveur Apache configuré comme ci-dessus ?..

⚫ /home/johnn/Public\_Html/personnel/blog/bla/bla.php

# **Mise en pratique — retour à l'Exercice 4**

- ⚫ Créer un document appelé "votrenom.html" (moi ce serait « loiseau.html »)
- ⚫ Il est encodé en utf-8 et est en français
- ⚫ Il contient
	- ⚫ une structure de base,
	- ⚫ le titre "les projets de votreprénom votrenom"
- ⚫ Transformer votre nom dans la liste du fichier « index.html » en un lien vers le document que vous venez de créer
- ⚫ Dip01 ou
- ftp://masterngt:5a78kvw6@ftpperso.free.fr

# **Conséquences directes : écrire des chemins relatifs**

### ⚫ En **HTML** :

- Lien commençant par un protocole  $\rightarrow$  url absolue
- ⚫ Autre lien
	- $\rightarrow$  Lien relatif
		- ⚪ on part du dossier qui contient le fichier courant
		- ⚪ les caractères désignent les noms des fichiers et dossiers
		- $\circ$  /  $\rightarrow$  ce qui précède est un dossier, on doit aller dedans
		- $\circ \dots \to \text{le }$  dossier parent

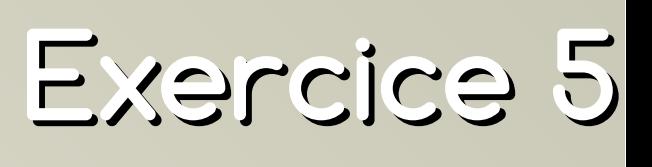

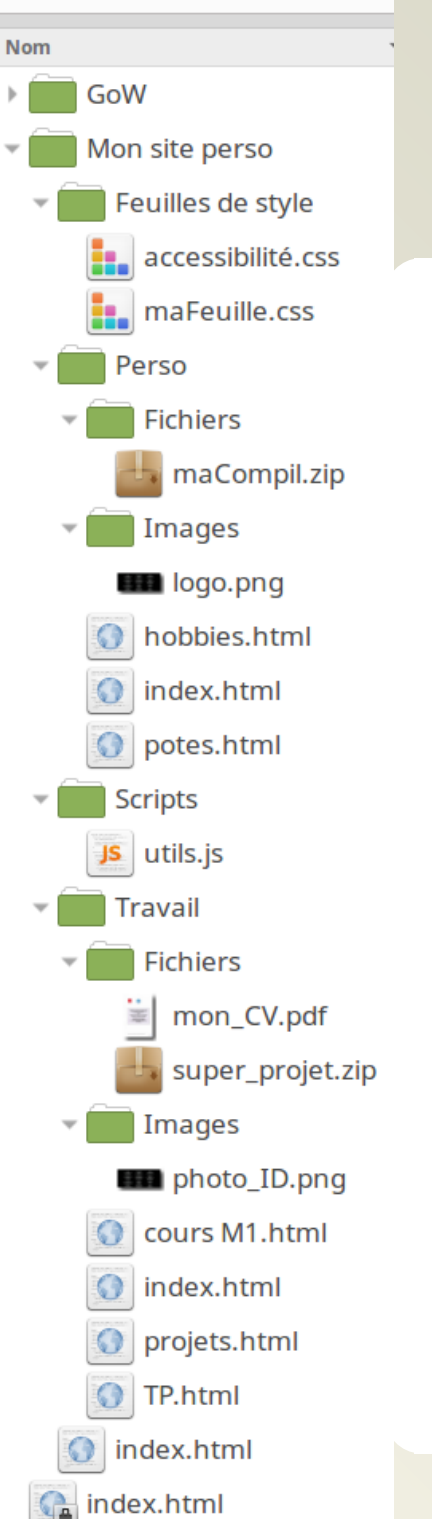

/var/www/html

#### ⚫Quel est le chemin absolu du dossier affiché sur le serveur ?

dorénavant dossier *racine* (car racine du site, mais pas du système)

- ⚫ /var/www/html (configuration par défaut Apache)
- ⚫ Depuis index.html du dossier racine, quel lien faire pour pointer vers projets.html ?
	- ⚫ <a href="Mon site perso/Travail/ projets.html">mes projets</a>
- ⚫ Depuis l'accueil de ma page personnelle, faire un lien vers la feuille de style maFeuille.css ?
	- ⚫ <link rel="stylesheet" type="text/css" href="../Feuilles%20de%20style/ maFeuille.css" />

Informatique, Web et Multimédia **56**/106

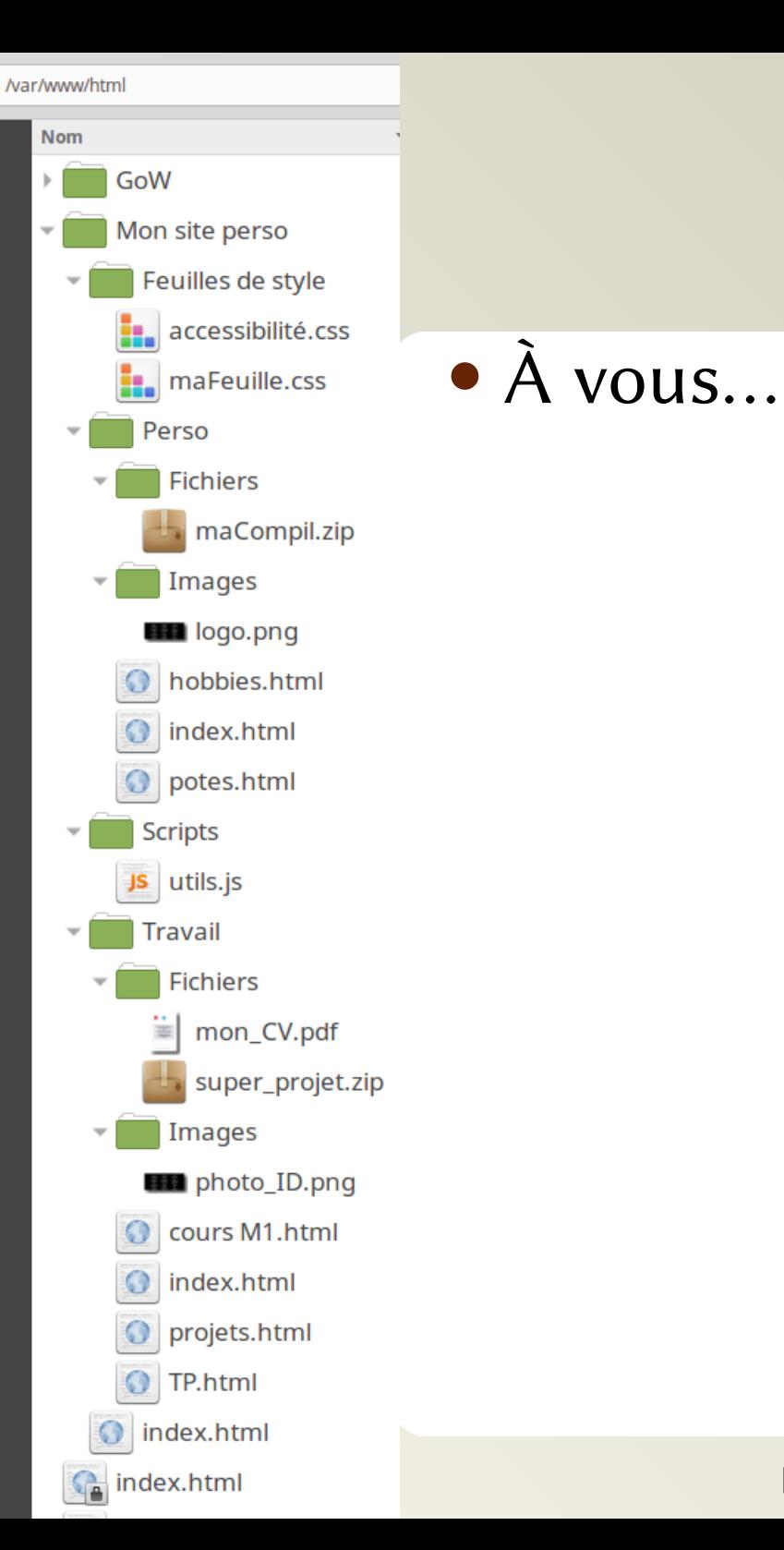

# **Exercice 5 — Suite**

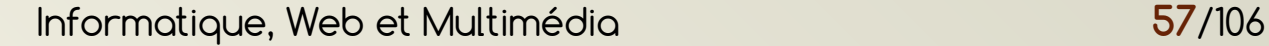

# **Feuille de styles CSS**

Structuration de documents « texte »

# **Rappels**

### ⚫ Élément :

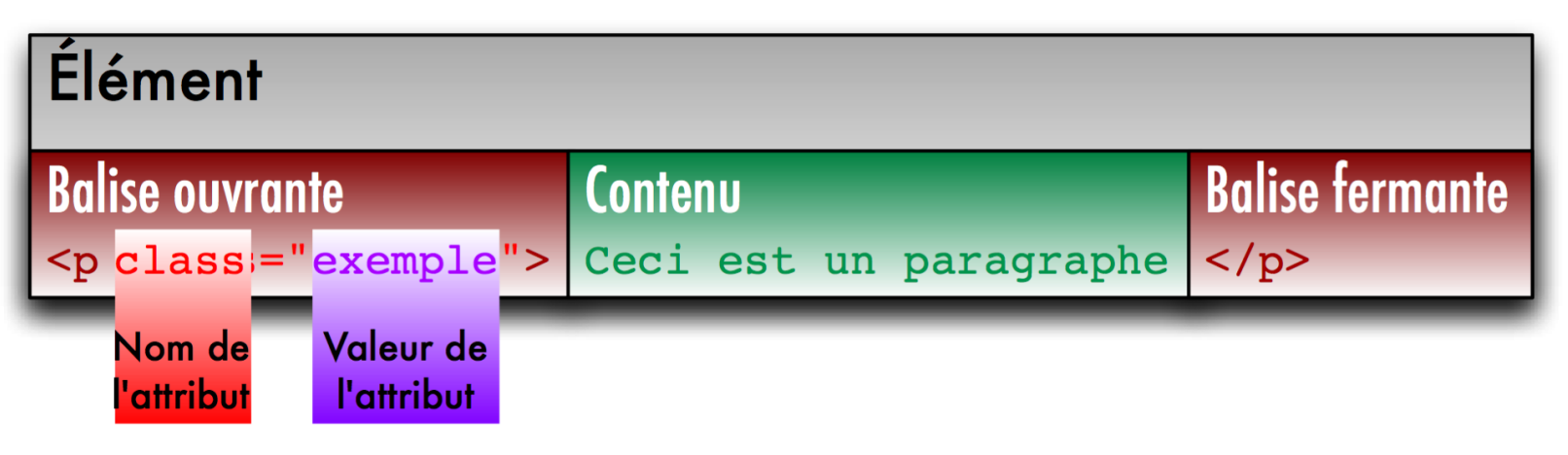

- ⚫ Contenu de l'élément est un sous-arbre
	- $\rightarrow$  Les éléments ne peuvent se « chevaucher »
- ⚫ Élément vide :
	- ⚫ <marqueur attr1="val1" .../>
- ⚫ Commentaire
	- ⚫ <!-- ceci <est> un commentaire -->

## **Pourquoi ?**

- ⚫ Homogénéité du site
- ⚫ Plus rapide
- ⚫ Plus évolutif

 $\rightarrow$  ne pas utiliser de données stylistiques dans le HTML, mais utiliser une feuille de style

# **Fonctionnement**

- ⚫ Feuille de style CSS≃ Ensemble de règles
- ⚫ Règles en deux parties :
	- ⚫ Sélection des éléments auxquels la règle sera appliquée
	- ⚫ Définition de la mise en forme pour les éléments sélectionnés en choisissant une valeur pour une propriété :
		- ⚪ Ex de propriétés : **color** (couleur du texte), **fontfamily** (famille(s) de police de caractères), **background-color** (couleur de fond), **textalign** (alignement)

### **La forme des règles**

Sélecteur { propriété1:valeur1; propriété2:valeur2; /\*On peut mettre autant de couples propriété:valeur que l'on a besoin entre { et }\*/

#### ⚫ Références :

}

https://developer.mozilla.org/fr/docs/Web/CSS

### **Les sélecteurs**

- ⚫ Éléments HTML :
	- h1 {background-color:red;}
- ⚫ Sélecteurs de classe :
	- .menu{position:fixed; top:0px;}
- ⚫ Sélecteurs d'identifiants : #imageCoin{position:absolute; top:0px; left:0px;}
- ⚫ Sé[lecteurs de pseudo-classe](https://developer.mozilla.org/fr/docs/Web/CSS) p:hover{background-color: white;}
- Groupes :
	- h1, h2:hover, p.NB {color:red;}

https://developer.mozilla.org/en-US/docs/Web/CSS/CSS\_Selectors

# **Exemple d'éléments HTML et de sélecteurs CSS associés**

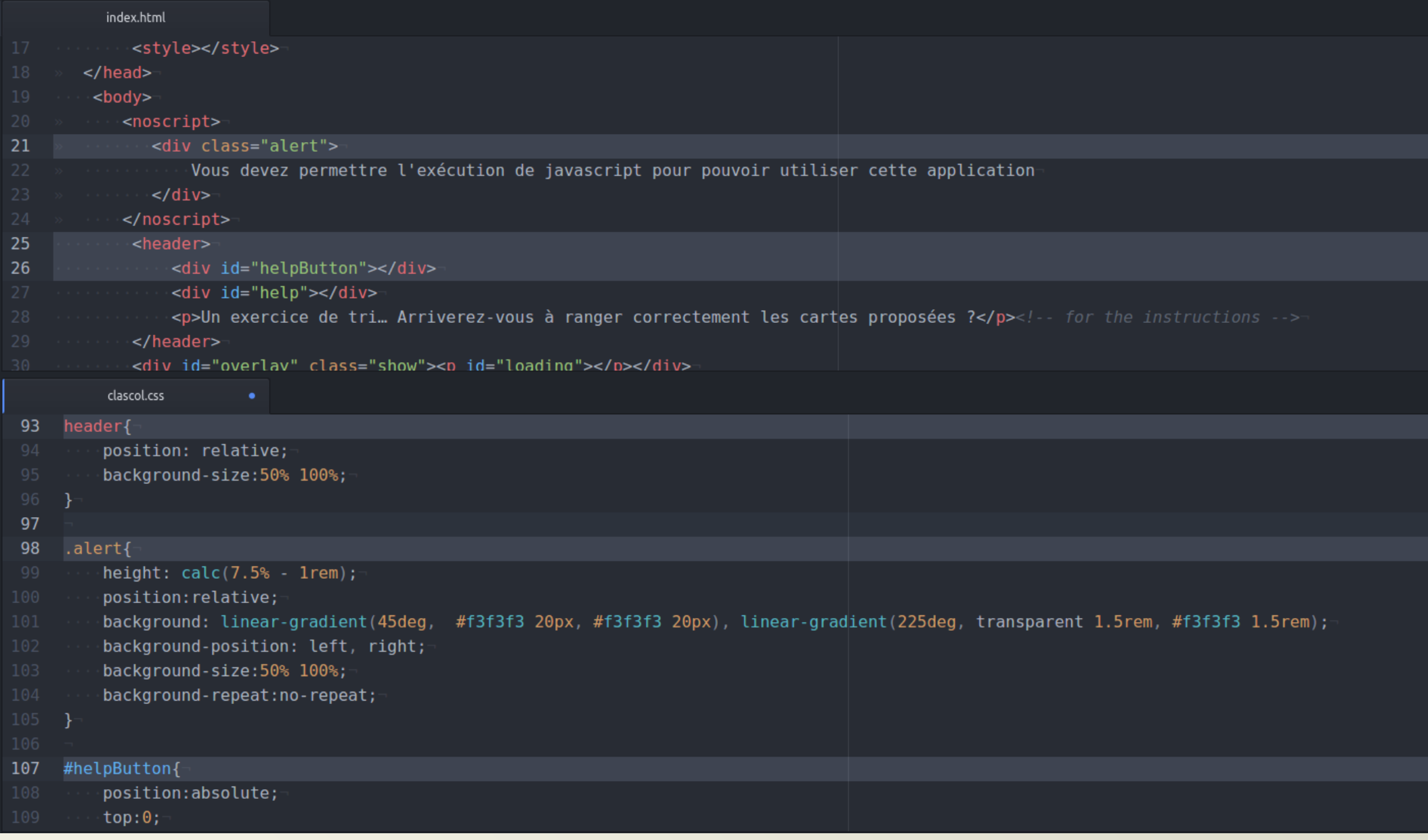

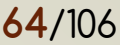

### **Combinaison de sélecteurs**

- ⚫ Lecture des espaces de droite à gauche:
	- ⚫ « … contenu dans un élément … »
	- $\bullet$  Ex :

p a{color:orange} sera appliqué à : "tous les éléments a contenus dans un élément p"

<html><body><p><a>Oui</a></p></body></html> <html><br/>>body><p><ul><li><a>Oui</a></li></p>></body></html> <html><br/>>body><ul><li><a>Non</a></li></body></html>

### **Combinaison de sélecteurs**

- Lecture des '>' de droite à gauche:
	- ⚫ « … fils d'un élément … »
	- $\bullet$  Ex :

p > a{color:orange} sera appliqué à : "tous les éléments a fils d'un élément p"

<html><body><p><a>Oui</a></p></body></html> <html><br/>>body><p><ul><li><a>Non</a></li></p>></body></html> <html><br/>>body><ul><li><a>Non</a></li></body></html>

### **Combinaison de sélecteurs**

- Lecture des  $\therefore$  de gauche à droite :
	- ⚫ « … de classe … »

 $\bullet$  Ex :

p.menu{color:orange} sera appliqué à : "tous les éléments p de classe menu"

<html><body><p>Non</p></body></html> <html><body><p class="menu">Oui</p></body></html>

# **Exercice 6 : combinaison de sélecteurs**

- ⚫ À quoi correspondent les sélecteurs suivants :
	- ⚫ ul.menu li li dans une liste non-ordonnée de classe « menu »
	- ⚫ p:hover > a Liens enfants directs d'un p survolé
	- ⚫ p a:hover Liens survolés situés dans un p
		- ⚫ .exemple span.code

span de classe code situés dans un élément de classe exemple

- ⚫ div.menu ul li.menu li de classe menu situés dans une liste non-ordonnée située ellemême dans une div de classe menu
- ⚫ menu#principal li

li situé dans un élément menu dont l'id est principal

⚫ article section h1

Titre de niveau 1 situé dans une section elle même située dans un article

# **Exercice 7 : combinaison de sélecteurs**

- ⚫Quel sélecteur pour toucher les éléments suivants
	- ⚫ Tous les liens contenus dans une liste (ordonnée ou non) li a ou ul a, ol a
	- ⚫ Tous les éléments ul fils d'un élément de classe menu  $.$ menu >  $ul$
	- ⚫ Toutes les images contenues dans une div elle même contenue dans un élément de classe test .test div img
	- ⚫ Tous les éléments de classe precision contenus dans un titre de niveau 2 positionné dans un article

### **Le modèle de la boîte (en** box-sizing: content-box**)**

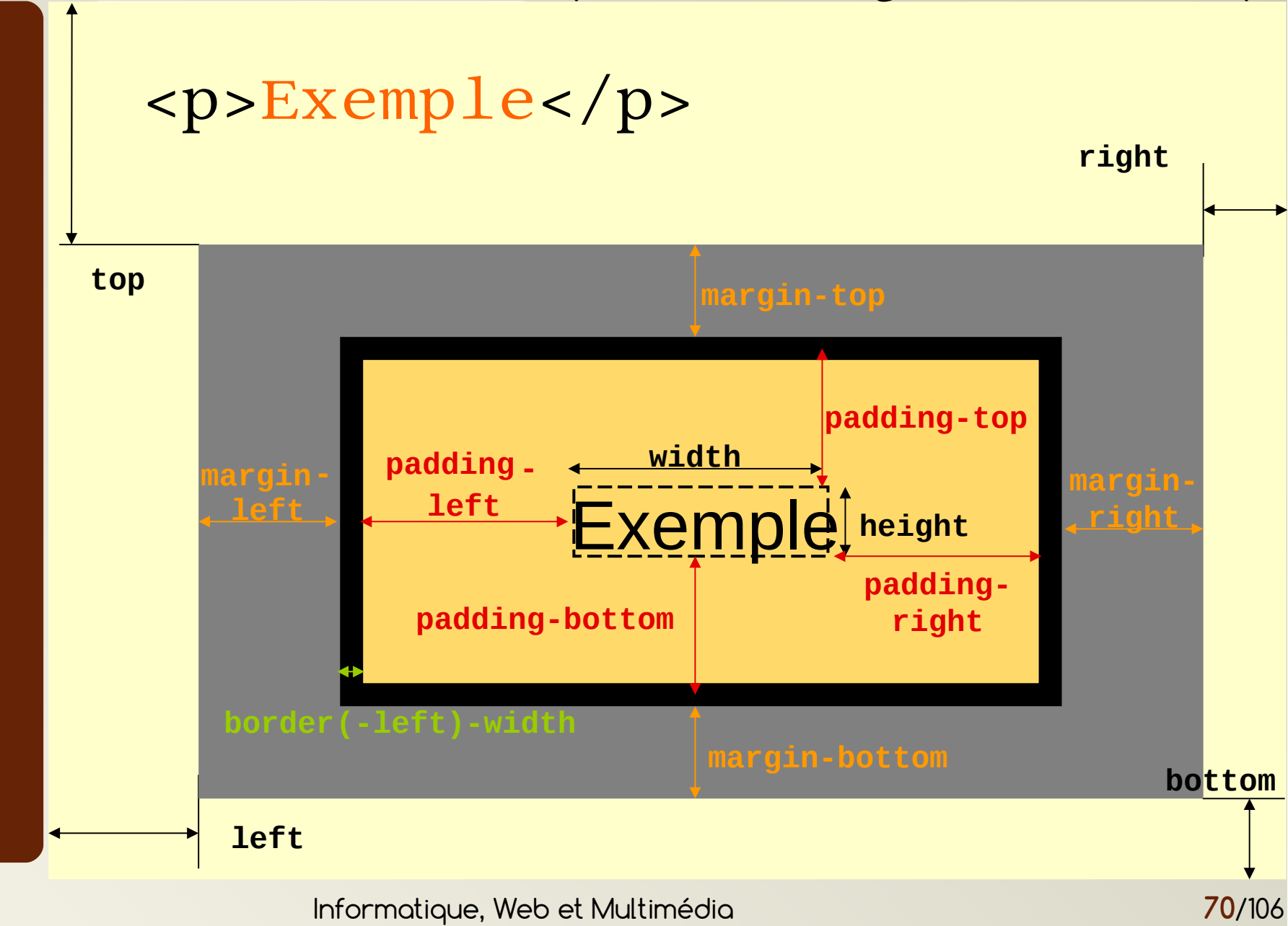

### **Le modèle de la boîte (en** box-sizing: border-box**)**

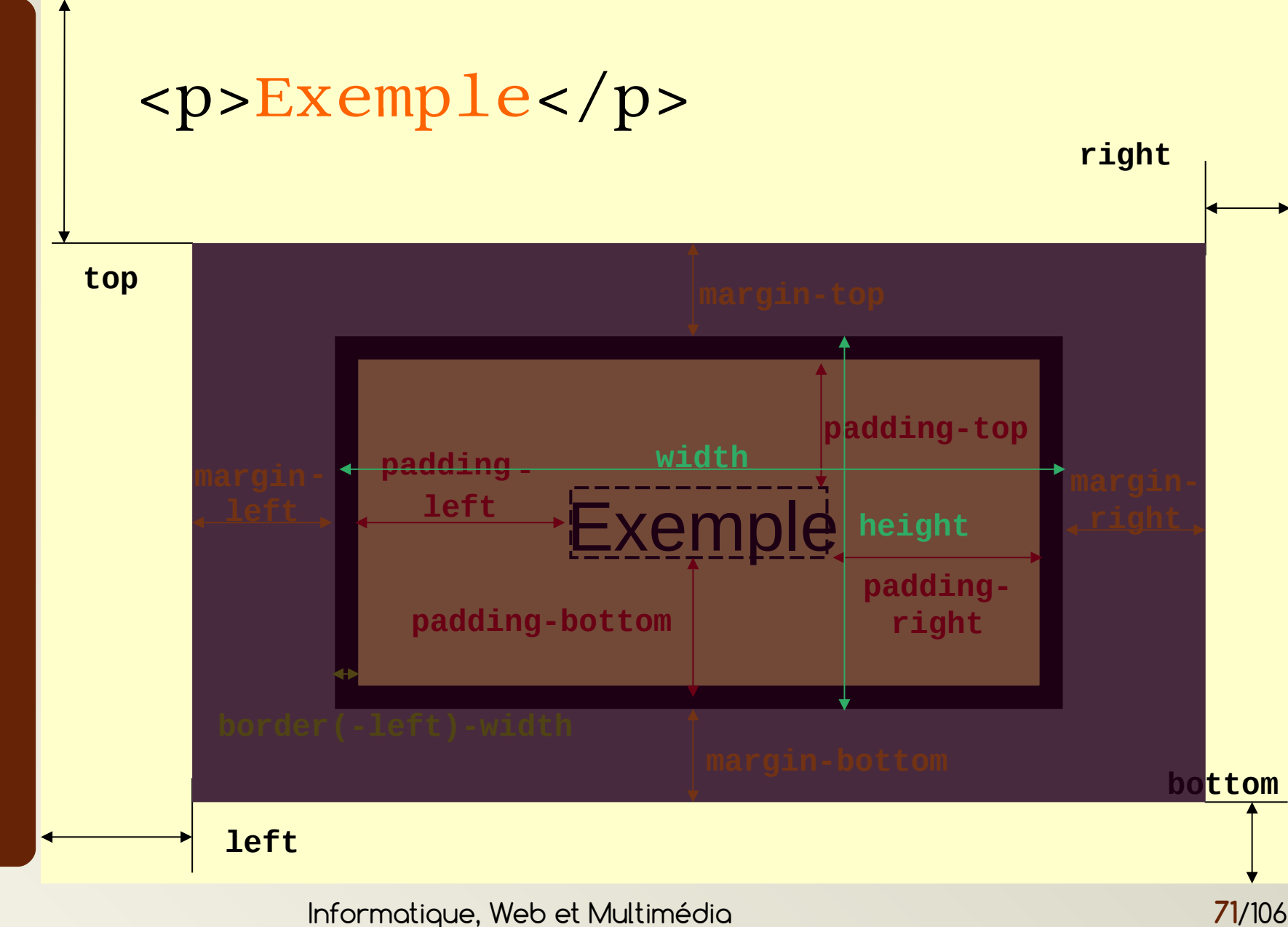

# **La cascade : ordre de priorité des infos de style(pour un même sélecteur)**

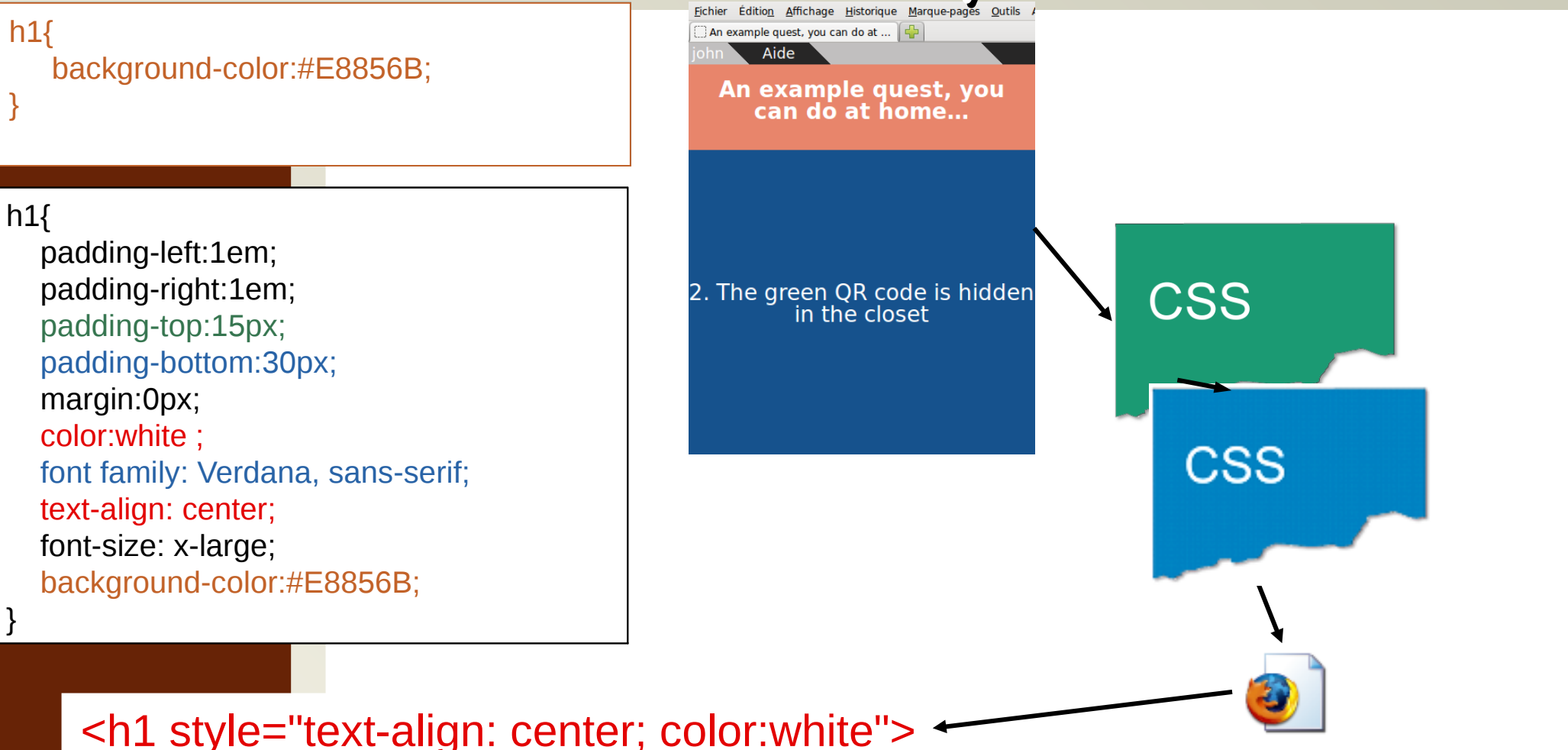

superposent à celui-ci. Conclusion : pour un même sélecteur, la dernière information stylistique lue sera considérée prioritairement. D'autres mécanismes qui dépendent des sélecteurs se

### **Positionnement et flux HTML**

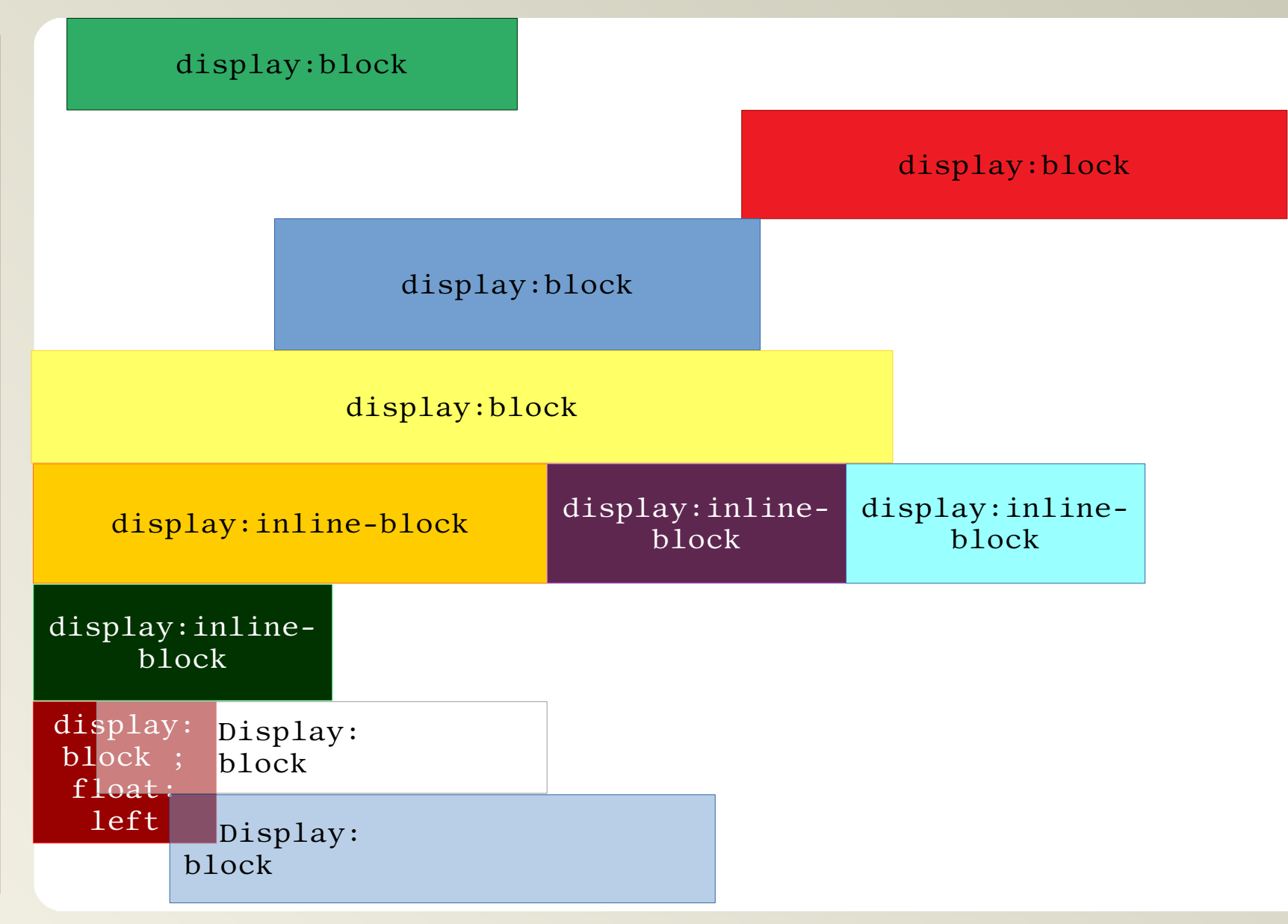
### **Positionnement**

- ⚫ Propriété « position »
	- $\bullet$  relative  $\rightarrow$  par rapport à la position qu'occuperait l'élément dans le flux
	- absolute  $\rightarrow$  position dans la page (ou dans l'élément parent si celui-ci a une position relative)
	- fixed  $\rightarrow$  position dans la page, l'élément n'est pas daplacé par le scrolling

### **Exercice 8**

- ⚫ Dans votre « site » créez :
	- ⚫ Toutes les pages (feuille de style) :
		- ⚪ Un en-tête qui contiendra (plus tard) un logo, le titre de votre page et une liste de thématiques
		- ⚪ Un menu de navigation dont le contenu sera un menu de navigation dans la page
	- ⚫ Accueil :
		- ⚪ Un lien vers une page « pense-bête HTML/CSS »
	- ⚫ Pense-bête :
		- ⚪ l'explication en quelques lignes de
			- ⚪ 2 éléments HTML
			- ⚪ 2 éléments CSS
		- ⚪ Le menu de gauche qui permettra d'aller d'une description d'élément à l'autre

### **Projet**

- ⚫ Une page d'accueil commune qui pointe vers des « sous-sites » de binôme
- ⚫ Chaque binôme contient :
	- 1 page HTML/CSS avec la description de 5 propriétés ou éléments
	- ⚫ 1 page avec un tutoriel vidéo
- ⚫ Chaque sous-site a sa feuille de style
	- ⚫ Avec menus et logos (cf. exercice 8)
- ⚫ Critères d'évaluation :
	- ⚫ Structuration
	- ⚫ Utilisation des éléments et propriété à bon escient
	- ⚫ Indentation
	- ⚫ Contenu (cf. vidéo)

# **Codage de l'information numérique**

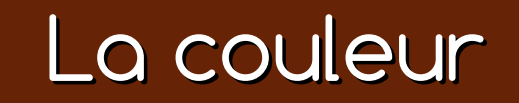

Informatique, Web et Multimédia 77

### **Spectre lumineux**

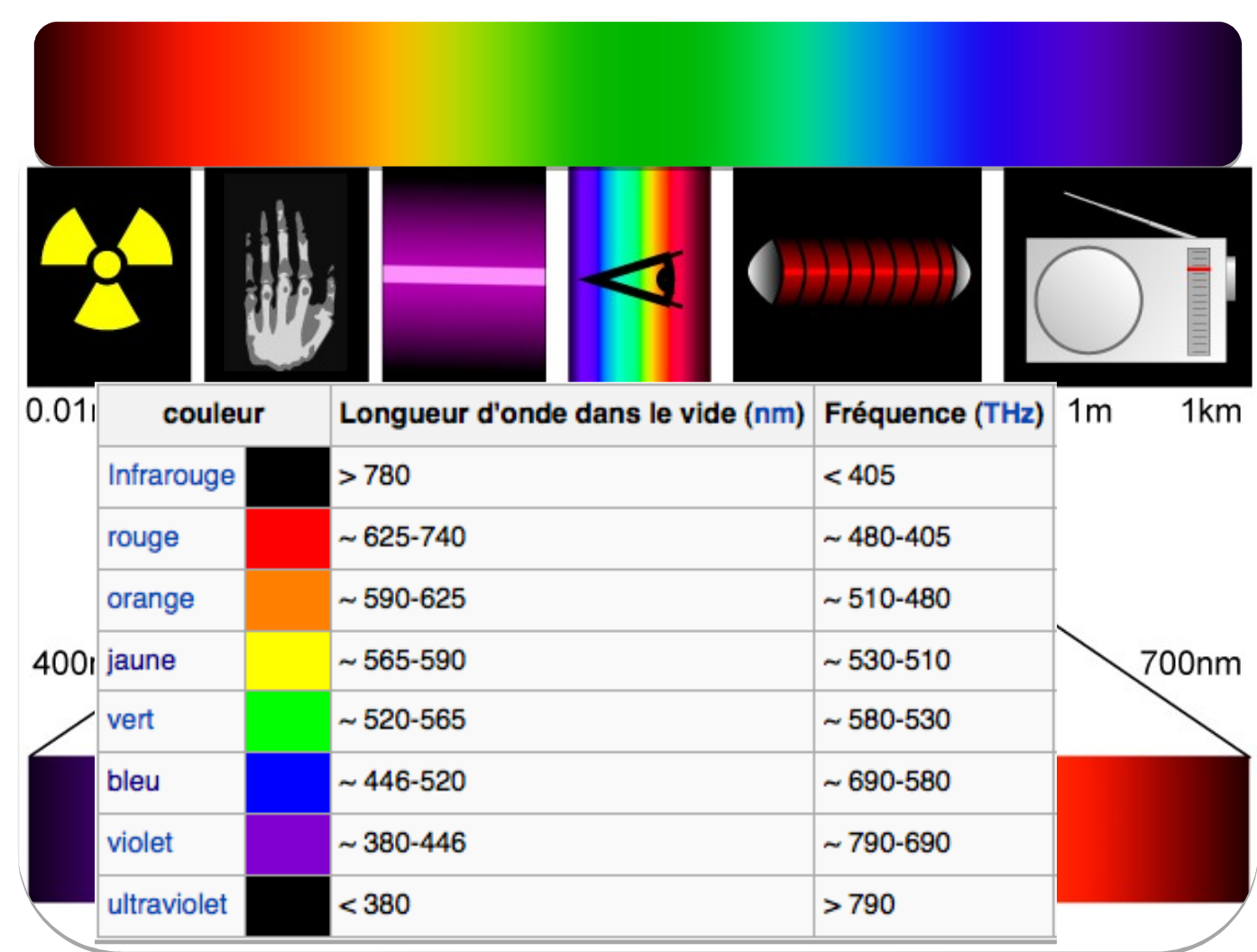

### **Synthèse soustractive**

⚫ Combinaison de l'absorption de plusieurs couleurs

● Ex : superposition de filtres sur du blanc

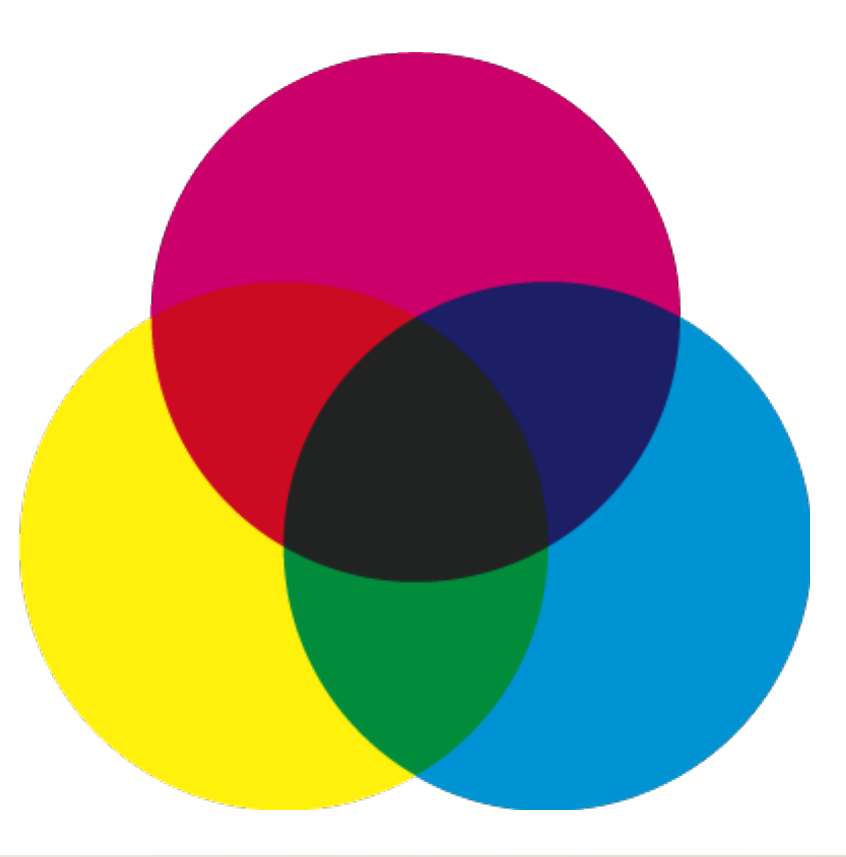

Informatique, Web et Multimédia **79**/106

### **Synthèse additive**

#### ⚫ Trichromie :

● Rouge, Vert et Bleu : couleurs primaires (en synthèse additive)

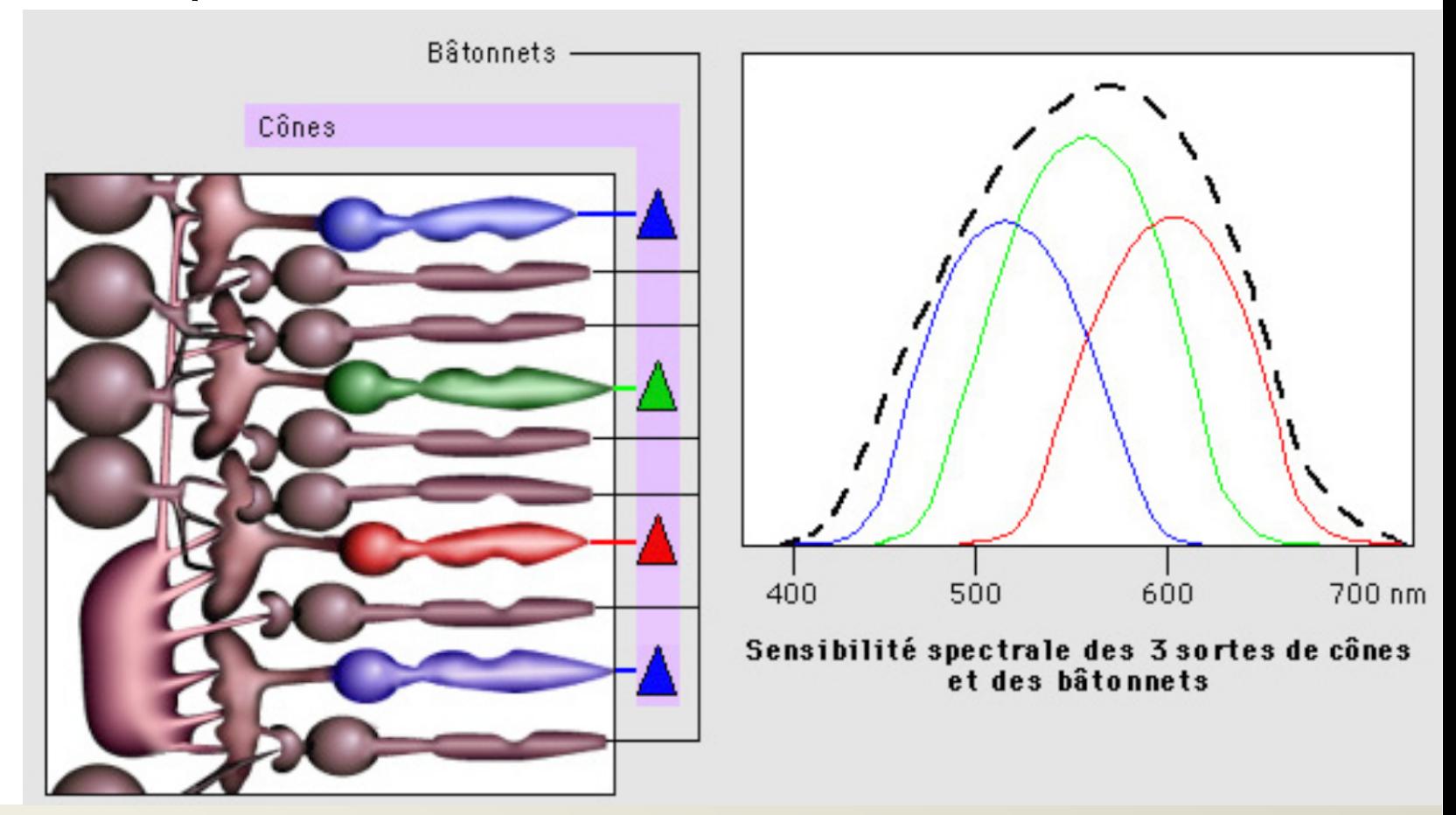

### **Synthèse additive**

- ⚫ Trichromie :
	- Rouge, Vert et Bleu : couleurs primaires (en synthèse additive)

#### ⚫ Chaque couleur est codée sur 1 octet

- ⚫ En hexadécimal 2 digits
- $2^8 \times 2^8 \times 2^8 =$ 16 777 216 couleurs

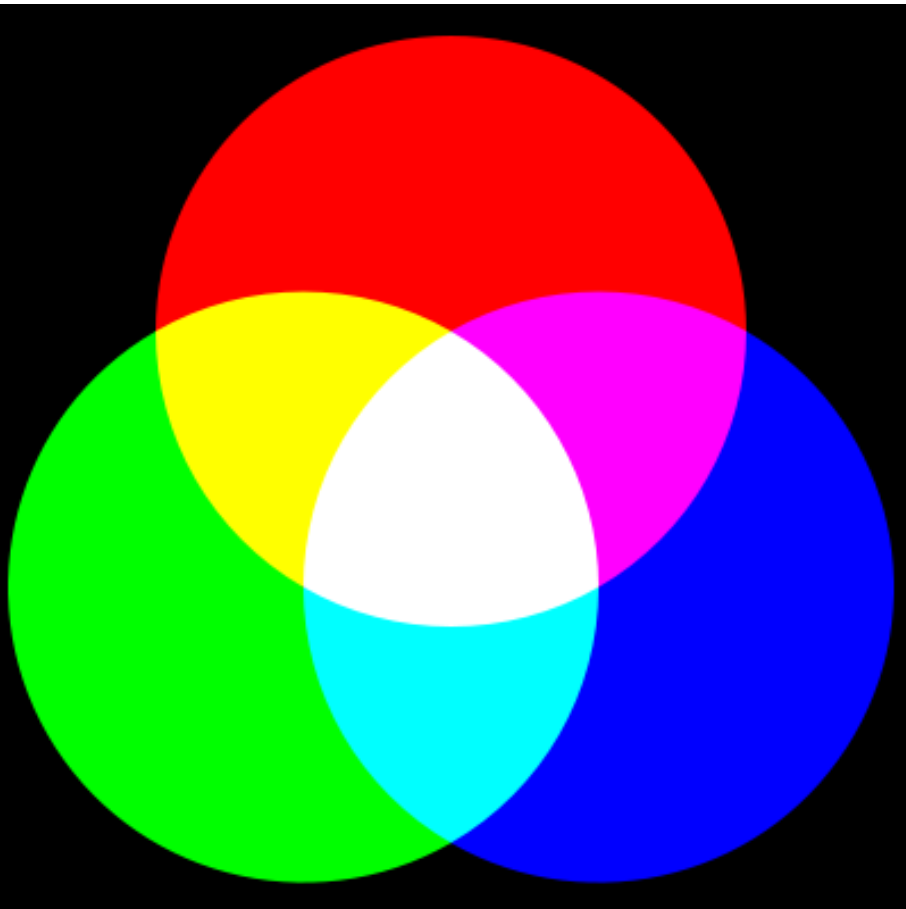

### **Teinte, Saturation, Valeur (HSV)**

- ⚫ Œil peu sensible aux variation de couleur (par rapport aux variations de luminosité)
- ⚫ Représentation de l'espace colorimétrique
	- ⚫ Un angle (H)
		- ⚪ Teinte (Hue)
		- ⚫ 2 axes
			- Saturation (S)
				- ⚪ Intensité de la couleur
				- ⚪ Plus elle est faible, plus la couleur est fade
			- ⚪ Valeur (Value, V)
				- ⚪ Brillance de la couleur
				- ⚪ Plus elle est faible, plus la couleur est sombre

## **La couleur en CSS**

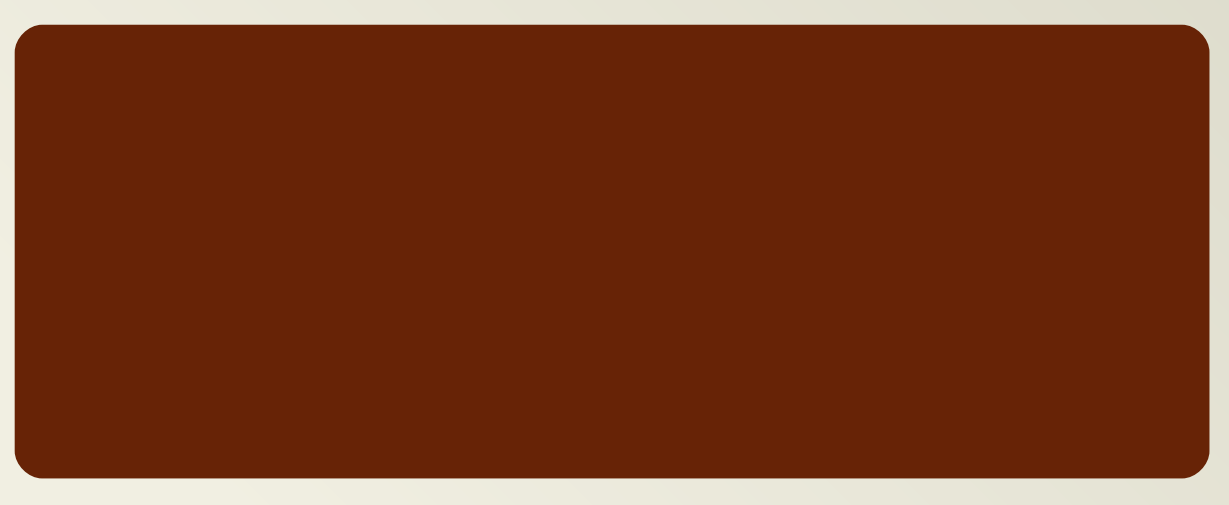

Informatique, Web et Multimédia et al. 1996 et al. 1997 : 1998 et al. 1998 et al. 1998 : 1999 et al. 1999 et a

### **Bases de numérotation courantes**

- ⚫ Base 10 / Base 2
- $\bullet$  Octal  $(0,1,2,3,4,5,6,7)$
- ⚫ Hexadécimal (0,1,2,3,4,5,6,7,8,9,A,B,C,D,E,F)
- ⚫ Passage Base 10 à Base 2 difficile
- ⚫ Avantage des bases en 2<sup>n</sup> : passage en binaire digit par digit

$$
\begin{array}{l}\n\bullet \text{ A3}_{16} \\
\rightarrow 10\underline{100011}_{2} \\
\rightarrow 2\underline{43}_{8} \\
\rightarrow 163_{10}\n\end{array}
$$